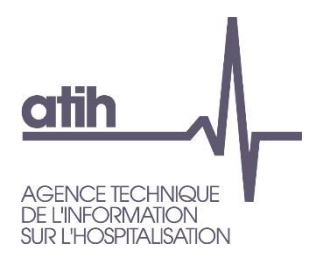

# **DOCUMENTATION TECHNIQUE POUR LA REALISATION DE LA CAMPAGNE ENC MCO données 2022**

**Consignes de mise en œuvre**

**Mai 2023**

Page **1** sur **69**

# **Introduction**

Ce document de consignes de mises en œuvre permet de préciser auprès des établissements réalisant l'ENC MCO certaines règles méthodologiques.

Les nouveautés sont surlignées en jaune.

Les modifications ou ajout dans une consigne existante par rapport à l'année précédente ou à une version antérieure de ce document sont surlignés en bleu.

## **Table Des Matières**

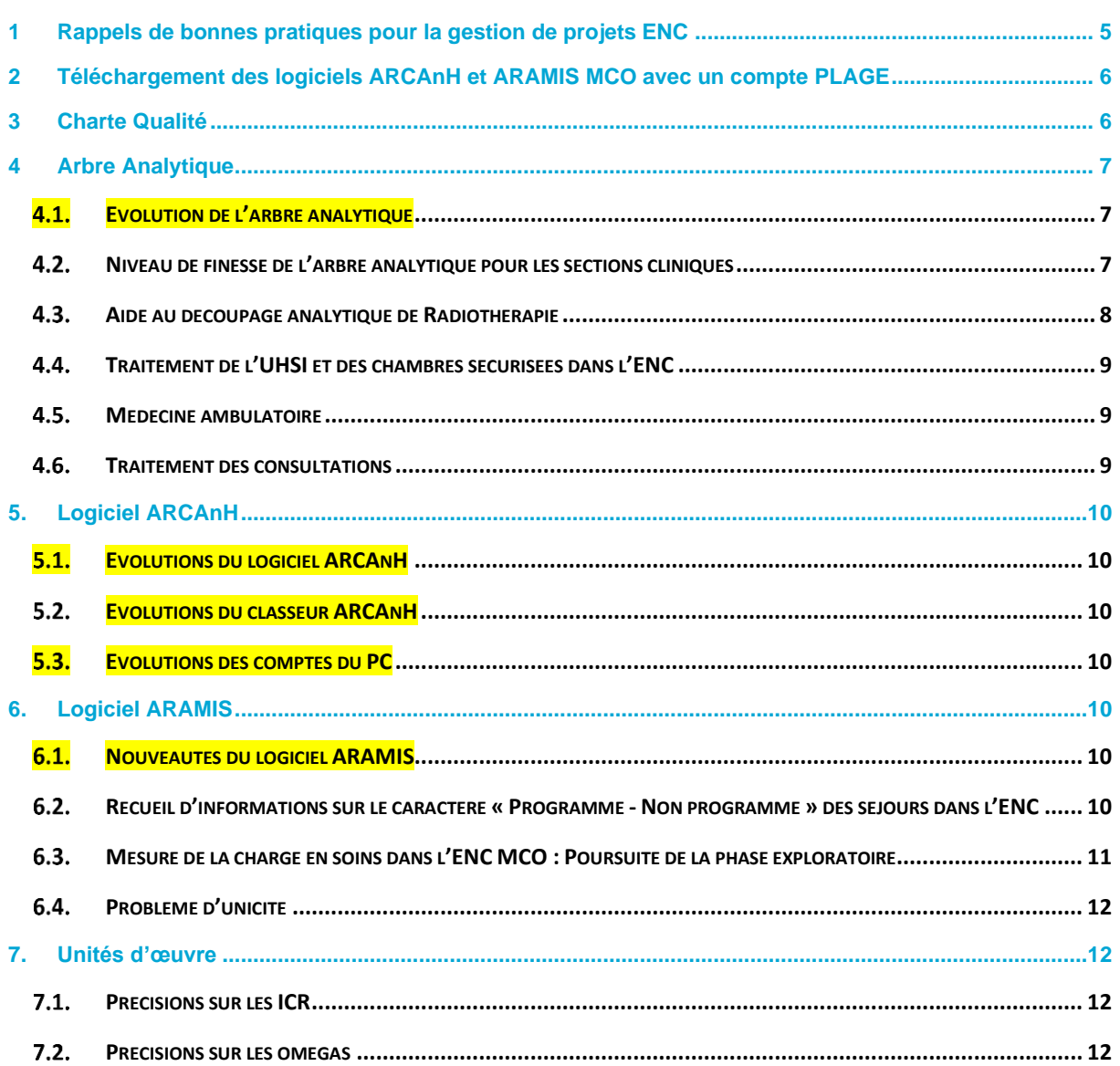

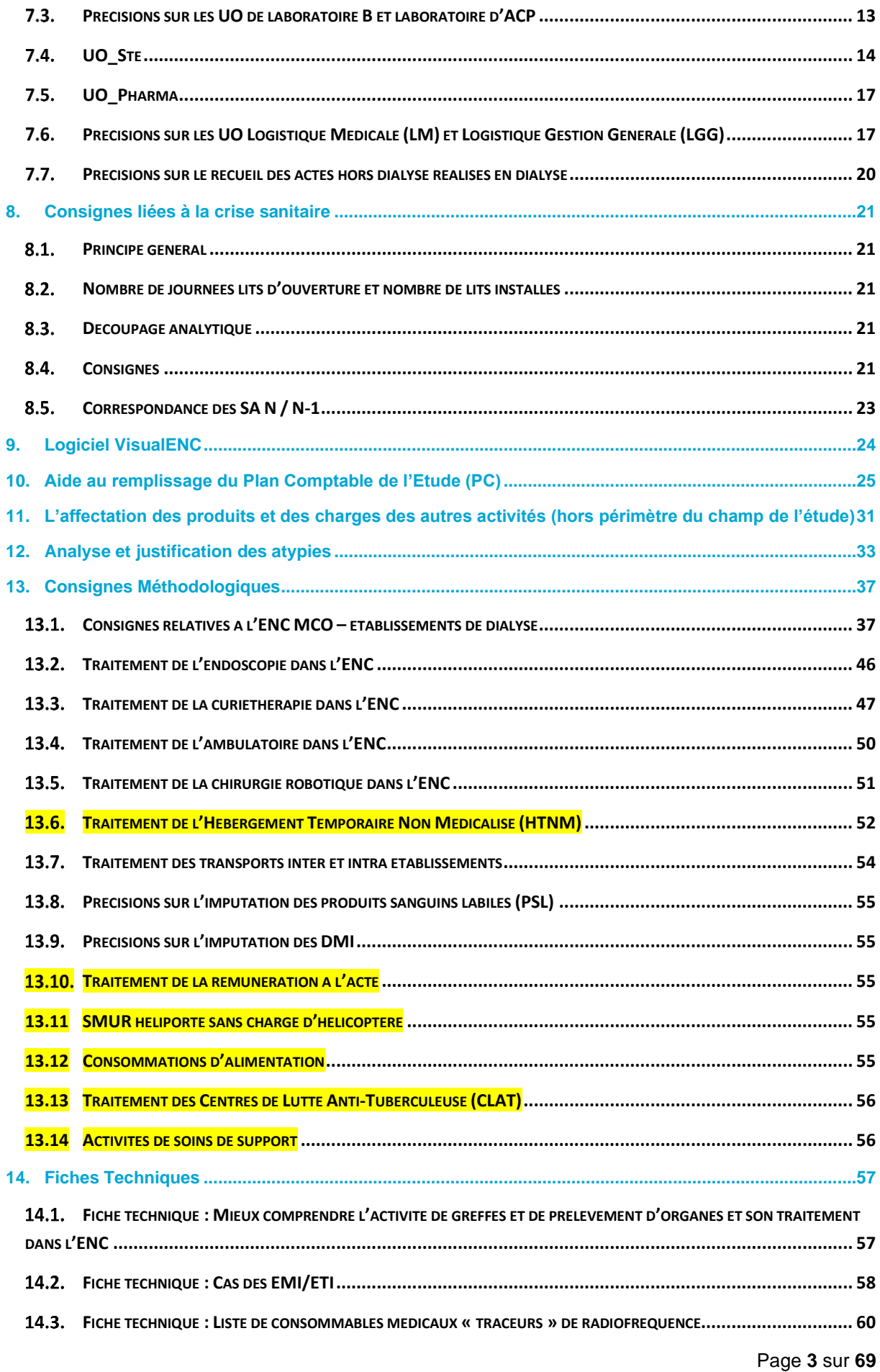

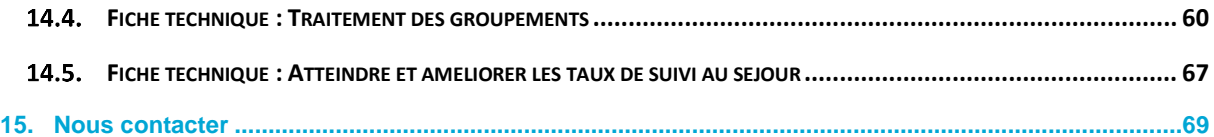

## <span id="page-4-0"></span>**1 Rappels de bonnes pratiques pour la gestion de projets ENC**

- **La mise en place d'une équipe projet multidisciplinaire** est un facteur clé de réussite de l'ENC.
	- o L'équipe peut être composée des personnes suivantes :
		- Représentant de la Direction
		- Chef de projet ENC
		- Contrôleur de gestion ou comptable
		- **DIM**
		- Pharmacien
		- Responsable informatique et/ou SSII
		- DRH
		- Représentant du service économique
	- o Il est constaté que l'absence de **mobilisation d'une équipe projet ENC** complique la réalisation de l'étude en termes de délais et de qualité des données.
- **La création de procédures permettant de documenter le traitement de l'ENC** est fondamental
	- o Les procédures doivent notamment indiquer : les extractions à réaliser, leur source d'information, les personnes à contacter, les retraitements réalisés…
	- o Il est préconisé aux établissements de mettre à jour de manière régulière ces procédures et de les partager avec l'ensemble de l'équipe projet.
	- o La mise en place des procédures doit permettre **une continuité dans la réalisation** de l'ENC, en cas d'absence ou de départ d'un membre de l'équipe projet.

#### • **La mise en place d'un répertoire avec une sauvegarde automatique des données**

Les logiciels ARCAnH et ARAMIS sont installés par défaut sur un répertoire local. En cas de panne ou de dommages sur l'ordinateur, l'ATIH et le service informatique de l'établissement ne pourront pas récupérer les données qui auront été perdues.

Il est préconisé de **modifier ces liens à chaque installation pour sauvegarder les données sur un répertoire commun** à l'équipe projet et dont la sauvegarde est réalisée de manière automatique par le service informatique de l'établissement.

Les informations pour **modifier l'emplacement de stockage** des logiciels ARCAnH et ARAMIS se trouvent dans le manuel d'utilisation des outils :

▪ Il faut aller dans la barre d'outils, le menu du haut : Outils > Paramétrage

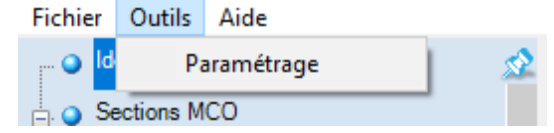

■ Pour modifier l'emplacement, il faut cliquer sur le bouton « Enregistrer la base de données sous… »

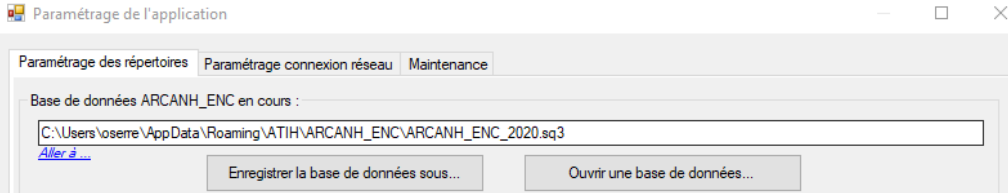

## <span id="page-5-0"></span>**2 Téléchargement des logiciels ARCAnH et ARAMIS MCO avec un compte PLAGE**

**Il faut s'identifier avec un compte Plage détenant les droits de Gestionnaire de Fichier pour le domaine ENC-SANIT** pour pouvoir télécharger les logiciels ARCAnH, ARAMIS MCO et VisualENC.

Pour créer un compte plage, il faut aller sur le site : https://plage.atih.sante.fr et compléter le formulaire.

Les applications à demander sont : e-ENC et le Domaine ENC-SANIT. Votre demande sera validée par l'administrateur Plage de votre établissement.

Il faut également demander à votre administrateur Plage de vous **attribuer les droits** en tant que :

- Gestionnaire de Fichier
- sur le domaine ENC-SANIT.

Les nouveautés sont également détaillées dans le Guide des Outils, à télécharger sur le site de l'ATIH : Domaine d'activité > Information sur les coûts > ENC [Champ]> ENC Données [AAAA]

## <span id="page-5-1"></span>**3 Charte Qualité**

#### **Rappel : Charte Qualité consommables médicaux 10%**

Le taux de suivi des CM au séjour est calculé en rapportant :

- Les charges imputées sur les comptes du poste de charges « Consommables médicaux Charte Qualité », constitué des comptes 60221+60222+60223+ 60227+60228, « Consommations d'autres dispositifs médico-chirurgicaux et fournitures médicales (ligatures, sondes, petit matériel médico-chirurgical stérile et non stérile, pansements et autres fournitures médicales), sauf 60228PROT ».
- Les montants suivis aux séjours selon les types de dépense ARAMIS :
	- o 7 Consommables médicaux suivables dans la charte qualité
	- o 14 Consommables médicaux liste traceurs de radiofréquence

Si les montants de consommables médicaux suivis au séjour sont comptabilisés sur des comptes différents, il convient :

- o D'indiquer ce point à votre superviseur
- o De remonter les montants dans ARAMIS sur le type de dépense 16 Consommables médicaux spécifiques (hors charte qualité en MCO).

## **4 Arbre Analytique**

<span id="page-6-0"></span>**Se référer à l'arbre analytique publié sur la page internet de l'ENC MCO : <https://www.atih.sante.fr/enc-mco-donnees-2022>**

#### <span id="page-6-1"></span>**Evolution de l'arbre analytique**

#### **Découpage analytique des blocs :**

La section analytique 932.43 « Bloc gynéco-obstétrical » est ouverte au paramétrage suite aux difficultés des établissements de scinder ces activités.

#### **Activités hors étude**

Ouverture de la section HORS\_ETUDE\_VACC\_HCOVID « Centre de vaccination HORS COVID-19 ». Cette section permet de recueillir les charges et l'activité des centres de vaccination des établissements. Pour rappel, les charges et l'activité de la vaccination spécifique COVID doivent être groupées dans la section hors étude HORS\_ETUDE\_VACC « Centre de vaccination COVID-19 ».

#### **MIG / Activités spécifiques MCO**

Suite à l'évolution de l'arrêté MIG, un certain nombre d'activités ne sont plus identifiées en MIG mais en « Autres activités spécifiques MCO ». Leurs codes restent inchangés.

#### <span id="page-6-2"></span>**Niveau de finesse de l'arbre analytique pour les sections cliniques**

**Il est donc préconisé de faire évoluer la racine des SAC en 934211, 93424 et 93413 en fonction de leur organisation réelle et du parcours de leurs patients ou à défaut, selon le schéma de regroupement recommandé par le superviseur.**

Dans le cas où plusieurs spécialités d'hospitalisations sont réalisées dans un même lieu, l'établissement doit être vigilant sur l'utilisation des sections, **en analysant le contenu du parcours patient, les activités et GHM réalisés dans le service :** 

Si une spécialité de médecine ou de chirurgie est majoritaire, il est préconisé de descendre à un niveau plus fin de l'arbre.

*Ex : Un service de chirurgie commun à deux spécialités, néanmoins le service d'urologie est majoritaire, utilisation de la section 934.248.*

Si le service est une unité décloisonnée, avec des lits indifférenciés par spécialités et un personnel soignant mutualisé, les sections ci-dessous sont préconisées :

*934.211.1 Chirurgie générale et spécialités indifférenciées – unité mutualisée*

*934. 111 Médecine générale non orientée ou spécialités indifférenciées - unité mutualisée*

Au-delà, si l'établissement utilise à la fois une section 934.24 et 934.211, c'est qu'il y a bien 2 unités. Il ne faudrait donc pas les regrouper sans avoir étudié leur contenu respectif ; la préconisation pourra éventuellement être d'adapter le N° AAC (**plus fin**) au détail réel de leurs activités.

## <span id="page-7-0"></span>**Aide au découpage analytique de Radiothérapie**

#### **1/ Rappels et Objectifs**

La bonne connaissance de l'activité par UM/SA et la bonne imputation des charges des SA de radiothérapie sont essentielles pour améliorer la base de connaissance de l'ENC sur ce domaine et affirmer la robustesse des coûts.

#### **Pour rappel, l'arbre analytique de radiothérapie a opéré des évolutions suivantes depuis 2017 :**

- ENC 2017 Obligation de distinguer « préparation à l'irradiation » et « irradiation » ;
- ENC 2018 Les SA « chapeau » préparation à l'irradiation (933.21) et irradiation (933.22) ne sont plus ouvertes au paramétrage. Obligation d'affiner le découpage analytique :
	- o par **technique** : Stéréotaxie, RCMI, 2D, 3D, etc.
	- o par **machine** : Cyberknife, Novalis/ VersaHF, tomothérapie, Gamma Knife, etc…
	- o

#### **2/ Traitement dans le PMSI**

Il convient d'opérer ce découpage en **créant les UM dans le PMSI** pour identifier les UO à recueillir sur chacune des sections.

## **A réaliser avant l'année de recueil afin d'éviter la réalisation éventuelle d'un M0.**

## **3/ Détermination des charges dans ARCAnH**

Il s'agit d'imputer les charges (moyens humains et autres) sur chacune des sections analytiques.

Les problématiques peuvent porter sur :

- la ventilation des charges de personnel, commun à différentes techniques ;
- l'utilisation de différentes techniques pour une même machine.

#### **En cas de difficultés à isoler les charges de ces SA, il est proposé de :**

- Se rapprocher des cadres de santé responsables pour identifier dans le planning du personnel, le temps consacré à chacune des techniques / machines. ;
- Réaliser une enquête ponctuelle pour déterminer les quotes-parts de temps à imputer sur chacune des techniques / machines ;
- De porter également une attention particulière à l'amortissement des machines en fonction des techniques.

#### <span id="page-8-0"></span>**Traitement de l'UHSI et des chambres sécurisées dans l'ENC**

Se reporter à l'onglet « Focus personnes détenus » dans l'arbre analytique RTC/ENC, disponible sur le site de l'ATIH. Il est demandé de n'imputer sur les sections T02 et T04 que les charges liées au surcoût de la prise en charge des détenus. Pour les chambres sécurisées, le coût du séjour "hors surcoût" est imputé sur la section correspondant au service d'hébergement dans lequel la chambre est située.

Pour les UHSI, il est demandé par convention d'imputer le coût sur une section 934.112.9 " Médecine générale avec fréquentation particulière de malades autres" ➔ Surcoûts liés à la gestion des détenus à imputer dans les MIG idoines.

#### <span id="page-8-1"></span>**Médecine ambulatoire**

Les SAC de médecine ambulatoire regroupent souvent des PEC diverses (HdJ et séances). Le mode de PEC paramétré doit correspondre au mode d'accueil du service ; le paramétrage « séances » ne s'impose donc pas nécessairement, même si le pourcentage de séances est majoritaire dans les PEC (cf TDC 2.8).

**Cas n°1 :** les SAC de médecines spécialisées (séances ou HdJ) sont à paramétrer sur les codes ad hoc.

**Cas n°2 :** Les services d'ambulatoire non dédiés c'est-à-dire regroupant plusieurs disciplines sont à identifier via le code analytique : **934.112 Médecine générale avec fréquentation particulière. Il conviendra d'indiquer obligatoirement le libellé de l'établissement.**

#### <span id="page-8-2"></span>**4.6. Traitement des consultations**

L'onglet 1-DA demande un recueil facultatif de typologie des consultations. Ce recueil contient :

- Nombre de téléconsultations médicales
- Nombre de télésoins
- Nombre de consultations simples
- Nombre de consultations pluri-professionnels
- Nombre total d'actes techniques

Il est à noter que ce recueil ne doit pas nécessairement être égal au nombre total de consultations de l'établissement. En effet, certaines consultations peuvent se trouver dans plusieurs catégories à la fois (par exemple, une téléconsultation pluri-professionnels doit compter 1 dans le nombre de téléconsultations médicales, et 1 dans le nombre de consultations pluri-professionnels).

Pour plus de renseignement, un chapitre est dédié aux consultations externes dans le guide méthodologique ENC : « 1.6 Consultations externes ». Se référer à ce guide pour le traitement des consultations.

## <span id="page-9-1"></span><span id="page-9-0"></span>**5. Logiciel ARCAnH**

#### **Evolutions du logiciel ARCAnH**

Depuis la campagne ENC 2021, le logiciel ARCAnH est fusionné ENC/RTC. Pour plus de détail sur cette fusion, se référer aux webinaires et autres vidéos concernant le logiciel ARCAnH sur la page de l'ENC : [https://www.atih.sante.fr/enc-mco-donnees-2021.](https://www.atih.sante.fr/enc-mco-donnees-2021)

#### **Le paramétrage**

- Modification du menu de paramétrage des autres activités spécifiques MCO : suite à la suppression de certaines activités MIG financées par FIR à partir de 2022, ces activités sont à paramétrer depuis l'écran « Autres activités spécifiques MCO », dont la saisie s'effectue comme pour les autres types de section MCO.
- SAMT : les nature d'UO « Visite », « Minutes » et « Demi-heure » ne sont plus sélectionnables.

#### <span id="page-9-2"></span>**Evolutions du classeur ARCAnH**

Pour plus de détails concernant le classeur ARCAnH fusionné ENC/RTC, se référer aux webinaires et autres vidéos concernant le classeur ARCAnH sur la page de l'ENC : <https://www.atih.sante.fr/arcanh>

#### <span id="page-9-3"></span>**Evolutions des comptes du PC**

Se référer directement dans le document « Plan comptable », disponible sur la [page internet de l'ENC](https://www.atih.sante.fr/enc-mco-donnees-2022)  [MCO.](https://www.atih.sante.fr/enc-mco-donnees-2022)

## <span id="page-9-5"></span><span id="page-9-4"></span>**6. Logiciel ARAMIS**

#### **Nouveautés du logiciel ARAMIS**

Dans le Fichier 7, suppression du type de dépense : 13 = Sous-traitance – SMUR

## <span id="page-9-6"></span>**Recueil d'informations sur le caractère « Programmé - Non programmé » des séjours dans l'ENC**

Un groupe technique piloté par l'ATIH a été mis en place, auquel participent les Fédérations, la DGOS et la DREES.

Ce groupe a pour objet de travailler sur les **éventuels différentiels de coûts existant entre les séjours non programmés et les séjours programmés**. A ce jour, des analyses économétriques ont pu être menées à partir des données de coûts issues de l'ENC. Cependant, les conclusions de ces travaux se heurtent au non repérage de manière certaine des séjours « non programmés ». Dès lors, le groupe en a élaboré une définition

Définition d'un séjour non programmé (retenue par le GT) : « Hospitalisation non prévue plus de 24h avant sa réalisation effective, nécessitant la mobilisation immédiate de ressources humaines et matérielles, pour un patient qui présente un risque vital, fonctionnel ou psychiatrique. »

Le recueil dans le fichier 20 du logiciel ARAMIS est encouragé sur les données 2020.

Vous trouverez les informations nécessaires au recueil dans le guide des outils ENC disponible sur le site de l'ATIH : [http://www.atih.sante.fr/enc-mco-donnees-2020](http://www.atih.sante.fr/enc-mco-donnees-2022)

#### <span id="page-10-0"></span>**Mesure de la charge en soins dans l'ENC MCO : Poursuite de la phase exploratoire**

#### **Contexte**

Dans le cadre des réflexions portant sur l'amélioration de la méthodologie de mesure des coûts, l'ATIH a organisé, à la demande du comité de pilotage ENC/RTC, un groupe de travail dont l'objectif est de proposer une mesure de la charge en soins qui permettrait une ventilation plus pertinente des charges de personnel soignant sur les séjours MCO.

Composé de représentants des fédérations représentatives du secteur, d'établissements participant à l'ENC ainsi que d'établissements extérieurs au dispositif ENC, ce groupe de travail a proposé **d'introduire dans la méthodologie de l'ENC MCO la mesure de la charge en soins par les Soins Infirmiers Individualisés à la Personne Soignée (SIIPS).**

Avant d'envisager l'intégration des SIIPS dans sa méthode de valorisation des séjours, le COPIL ENC a souhaité que l'ATIH mène une **phase exploratoire** qui permettra d'évaluer les conséquences possibles de cette évolution, auprès de deux publics distincts :

- Les établissements de santé participant à l'ENC MCO : la méthodologie et les outils ENC MCO permet un recueil facultatif des points SIIPS sur tout ou partie de leur activité de court séjour. À l'issue de la campagne, la base de coûts individuelle transmise aux établissements proposera une valorisation via les points SIIPS à titre d'information.
- Les établissements de santé **ne participant pas** à l'ENC MCO : afin de constituer une base de travail la plus robuste possible pour l'analyse des points SIIPS, l'ATIH propose à tout établissement disposant d'un recueil de points SIIPS sur un service, une équipe, sur tout ou partie de son activité MCO, de participer à ces travaux.

#### **Recueil**

Le recueil concerne tous les établissements de l'ENC dans la mesure où ils recueillent au sein de leur établissement la charge en soins au travers des SIIPS.

La méthodologie de recueil des SIIPS utilisée doit être : « La méthode SIIPS : indicateurs de soins infirmiers », 2ème édition, Editions LAMARRE.

Seul le recueil des SIIPS est nécessaire afin de déverser les charges de personnel soignant des sections d'analyse cliniques (SAC) sur les séjours. Le recueil des AAS (activités afférentes aux soins) n'est pas demandé puisque non lié à un séjour en particulier.

Vous trouverez les informations nécessaires au recueil dans le guide des outils ENC disponible sur le site de l'ATIH :<https://www.atih.sante.fr/enc-mco-donnees-2022>

Pour de plus amples informations, ou pour proposer la participation d'un établissement de santé, merci de contacter l'équipe en charge de l'ENC MCO à l'adresse [enc.mco@atih.sante.fr.](mailto:enc.mco@atih.sante.fr)

## <span id="page-11-0"></span>**Problème d'unicité**

ARAMIS vérifie le recueil réalisé entre le numéro de RSS et le numéro administratif, c'est-à-dire, s'il y a plusieurs numéros de RSS pour un seul numéro administratif.

Cela peut concerner :

- Les mères / nouveau-nés
- Les séances sur plusieurs numéros de RSS
- Les patients qui changent de FINSS géographique tout en restant dans le même FINESS PMSI.

Lors de ce contrôle, ARAMIS peut signaler qu'il y a un problème d'unicité et que le numéro administratif ne peut pas être utilisé.

#### Traitement à réaliser :

- $\Rightarrow$  Il faut utiliser le numéro de RSS ou numéro interne.
- $\Rightarrow$  Pour les établissements n'ayant pas la possibilité d'utiliser un autre numéro que le numéro administratif, il faut utiliser un numéro interne.

#### Exemple : cas des doublons mères / nouveau-nés

Il faut indiquer le numéro administratif pour l'ensemble des RSS et des mères, et indiquer un numéro différent de la mère pour le bébé. Il faudra donc retraiter les numéros pour tous les bébés. Puis réaliser le fichier 0 qui permet d'indiquer par numéro de RSS, le numéro interne (dans ce cas, le numéro administratif hors nouveau-nés ou le numéro corrigé pour les nouveau-nés) et l'importer dans ARAMIS comme identifiant séjour.

## <span id="page-11-1"></span>**7. Unités d'œuvre**

#### <span id="page-11-2"></span>**Précisions sur les ICR**

Il vous est demandé d'indiquer la version des ICR utilisée. Pour cela, dans le logiciel ARCANH, pour chaque SAMT ayant comme UO les ICR, il faut indiquer le numéro de la version.

Au cours de l'année de recueil, vous récoltez les actes des SAMT sous forme de codes CCAM. Au moment d'effectuer la transmission des informations pour l'ATIH (soit en juin N+1), il faut convertir les actes CCAM en ICR **à partir de la dernière table ICR figurant sur le site de l'ATIH.**

Pour récupérer la dernière version des ICR, il faut aller sur ce lien :<https://www.atih.sante.fr/les-icr>

#### <span id="page-11-3"></span>**Précisions sur les omégas**

L'ATIH calcule pour les établissements les omégas à partir de leurs données PMSI. Toutefois, les établissements ont la possibilité de transmettre leur propre calcul via le fichier 5 du logiciel ARAMIS dans le cas où le calcul de l'ATIH leur semblerait inexact dû à défaut de codage dans le PMSI.

A noter que le calcul des omégas est réalisé avec les actes de réanimation réalisés dans une UM de réanimation des séjours clos dans l'année étudiée.

La formule de calcul des omégas pour un **passage** donné est en 2 parties :

 $Omega = P1 + P2 = [durée \times (A1 + 23 \times ln(durée10))] + [Somme (points par réalisation d'acte]$ 

*Où :*

- *durée représente la durée du passage (durée =date de sortie de l'UM-date d'entrée de l'UM +1)*
- *Durée10 vaut 10 si le passage excède 10 jours, sinon Durée10 = Durée réelle (les valeurs possibles de P1 sont données dans la table ci-dessous)*
- *A1 vaut 17 si Durée =1, sinon A1 vaut 0*
- *ln représente le logarithme népérien*
- *Pour chaque acte figurant dans la table ci-dessous et réalisé lors du passage on somme le score correspondant au calcul d'oméga. Attention le même acte réalisé plusieurs fois compte autant de fois qu'il est réalisé.*

#### *Attention !*

Plusieurs sources d'erreurs dans le calcul des omégas ont été relevées :

- 1. Calcul d'ICR au lieu d'**oméga**
- 2. Prise en compte de la durée totale du séjour pour le calcul, au lieu de la **durée de passage dans l'UM**
- 3. Prise en compte du logarithme décimal au lieu du **logarithme népérien**
- 4. **Erreur dans la durée de passage**
- 5. Utilisation de la bonne formule mais **erreur dans la programmation** de l'application
- 6. Calcul des omégas par séjour et non par passage. La bonne règle est de calculer les omégas *passage par passage*. En effet, pour un séjour ayant deux passages en réanimation de durées respectives D1 et D2, il faut sommer les deux omégas correspondants et non pas calculer un oméga sur une durée D=D1+D2. En effet, ln(D1) + ln(D2) **≠** ln(D1+D2)
- 7. Si un passage en Réanimation ne contient pas d'acte avec ICR de réa, P2 sera nul. Il faut tout de même calculer un score oméga qui ne correspondra qu'a P1 (uniquement lié à la durée du séjour) et qui ne pourra être inférieur à 17 (voir calcul ci-dessous).

Le score de réanimation est indiqué dans l'onglet réanimation du fichier des ICR disponible à ce lien : <https://www.atih.sante.fr/les-icr>

#### **TABLE DES VALEURS DU TERME P1**

Pour un passage donné, la valeur de l'oméga ne peut pas être inférieure à 17.

#### <span id="page-12-0"></span>**Précisions sur les UO de laboratoire B et laboratoire d'ACP**

Dans une section de laboratoire donnée, l'UO doit être homogène entre les différentes catégories de variables.

Par exemple, une même section de laboratoire interne ne peut pas présenter des suivis d'UO à la fois en B et en valorisation euros.

Pour les **laboratoires hors ACP,** la nature d'UO 'B' est préconisée pour les laboratoires avec activité selon la nomenclature NABM. L'UO 'Valorisation Euro' est utilisée dans les autres cas :

- Actes issus de la nomenclature RIHN
- Actes du référentiel des actes complémentaires
- Actes sans nomenclature

Si la SAMT regroupe à la fois des actes issus de la nomenclature NABM et des actes hors nomenclature, l'établissement doit créer une SAMT dédiée aux actes issus de la nomenclature NABM (la nature d'UO utilisée sera alors « B ») et une SAMT dédiée aux autres actes (la nature d'UO utilisée sera « Valorisation\_Euro »).

Pour les laboratoires d'ACP, l'unité d'œuvre à utiliser est impérativement le nombre d'euros indiqués dans le référentiel (Valorisation Euro).

#### **L'ensemble des UO, y compris celles des actes sans nomenclature, sont à déclarer dans l'onglet 1-DA.**

La cotation interne de l'acte Sans Nomenclature est spécifiée dans le fichier 4bis :

Si cette variable ASN est utilisée, alors le recueil d'un fichier complémentaire est obligatoire : **le fichier 4 bis**. Il comprend les variables : Code Acte Interne ; Libellé ; Nature de la cotation ; Cotation de l'acte (cf. guide des outils).

## <span id="page-13-0"></span>**UO\_Sté**

L'ANAP, en collaboration avec la Société Française des Sciences de la stérilisation (SF2S) et la Société Française de Pharmacie Clinique (SFPC), propose une nouvelle unité d'œuvre, l'UO Sté, dans le cadre de l'Outil d'autodiagnostic en stérilisation.

#### **Documentation de référence**

La définition de l'unité d'œuvre de stérilisation complète figure dans le document méthodologique réalisé par l'ANAP et la SF2S [http://www.anap.fr/publications-et](http://www.anap.fr/publications-et-outils/outils/detail/actualites/outil-dautodiagnostic-en-sterilisation/)[outils/outils/detail/actualites/outildautodiagnostic-en-sterilisation/.](http://www.anap.fr/publications-et-outils/outils/detail/actualites/outil-dautodiagnostic-en-sterilisation/)

Les éléments concernant la mesure de l'activité de stérilisation en UO Sté sont inclus **dans les chapitres 1.1.1, 1.1.2 et 1.1.3 du document « Indicateurs et coûts de production en stérilisation » de la SF2S** (ex AFS) [http://www.sf2s-sterilisation.fr/wp-content/uploads/2016/08/indicateurs-et](http://www.sf2s-sterilisation.fr/wp-content/uploads/2016/08/indicateurs-et-couts-V2-fevrier2016.pdf)[coutsV2-fevrier2016.pdf.](http://www.sf2s-sterilisation.fr/wp-content/uploads/2016/08/indicateurs-et-couts-V2-fevrier2016.pdf) Ce document contient également des chapitres sur la qualité et les coûts de la stérilisation ; l'établissement ne tiendra pas compte de ces informations dans le cadre du RTC.

#### **Cas des établissements utilisant l'outil d'autodiagnostic en stérilisation ANAP**

#### **Nombre d'unités d'œuvre produites total**

La méthodologie de recueil dans l'outil d'autodiagnostic utilise une liste de DM détaillée (chapitre 1.1.1 du document « Indicateurs et coûts de production en stérilisation » référencé ci-dessus) et une liste de DM simplifiée (chapitre 1.1.2 du document « Indicateurs et coûts de production en stérilisation » référencé ci-dessus).

L'établissement recueille séparément la production pour l'interne et la production pour d'autres établissements : le tableau de recueil dans l'outil diagnostic comporte ces 2 parties « services internes » et « Prestations pour d'autres établissements ».

#### **Recueil des clés de répartition par section d'analyse**

Le recueil par l'outil d'autodiagnostic en stérilisation propose un recueil par catégorie et non par section d'analyse. 2 cas de figures se présentent pour superposer les catégories et les sections d'analyse :

- soit parce que la catégorie est plus fine que les SA (ex : catégorie = unités de soins)
- soit parce que la catégorie ne correspond pas à une SA (ex : catégorie = linge stérilisé)

**Si les SA sont plus fines que les catégories de l'outil d'autodiagnostic**, l'établissement doit, dans l'idéal, affiner le recueil selon ses sections d'analyses.

**Si la catégorie ne correspond pas à une SA**, l'établissement doit déverser les UO sté recueillies sur les sections d'analyses (ex : le nombre d'UO sté de linge stérilisé devra être ventilé sur les sections d'analyse).

#### **Cas des établissements n'utilisant pas l'outil d'autodiagnostic en stérilisation**

#### **Eléments méthodologiques**

La mesure de l'UO Sté est basée sur la comptabilisation du nombre de compositions selon le nombre de DM. Le nombre de compositions est ensuite multiplié par une pondération, propre à chaque catégorie de DM. La sommation des résultats permet l'obtention de la production totale d'UO sté. Idéalement, pour les établissements informatisés, ce recueil doit être mis en place par UF ou par section d'analyse bénéficiaire.

Il existe une liste de DM détaillée (chapitre 1.1.1 du document « Indicateurs et coûts de production en stérilisation ») et une liste de DM simplifiée (chapitre 1.1.2 du document « Indicateurs et coûts de production en stérilisation ») : l'établissement privilégiera un comptage par catégorie de DM détaillée. Les établissements non informatisés ont la possibilité d'utiliser les catégories simplifiées.

La mesure de la production dans l'outil diagnostic Stérilisation est réalisée sur 5 catégories :

- Agrégat des blocs opératoires
- Agrégat sur les unités de soins (plateaux techniques, services de soins)
- Fauteuils dentaires (hors bloc)
- DM stérilisés par basse température
- Linge stérilisé

L'établissement recueille séparément la production pour l'interne et la production pour d'autres établissements : le tableau de recueil dans l'outil diagnostic comporte ces 2 parties « services internes » et « Prestations pour d'autres établissements ».

#### **Eléments structurants pour la mise en place du recueil**

L'établissement pourra s'appuyer sur les éléments structurants suivants pour démarrer la mise en place de ce recueil :

- Lister les compositions et leur référence
- Lister le nombre de DM de chacune des compositions
- Lister les destinataires de chaque composition
- Réaliser un fichier de suivi des compositions réalisées par la stérilisation avec les éléments suivants :
	- o Référence de la composition
	- o Date/heure de la réalisation de la stérilisation
	- o UF ou SA de destinations (y compris la production pour l'externe)

Idéalement, les UF ou des regroupements d'UF de destinations doivent correspondre à des sections d'analyse. A partir de ces éléments, l'établissement peut appliquer les pondérations par composition selon les pondérations données par l'outil d'autodiagnostic de stérilisation.

#### **Exemple illustré d'application des pondérations :**

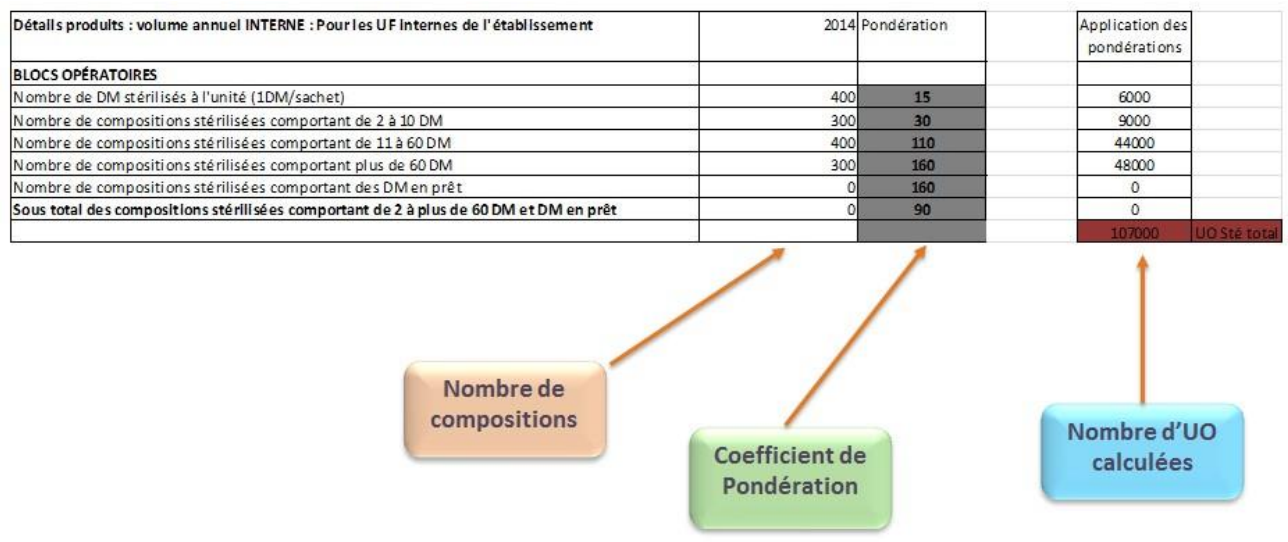

#### **Nombre d'unités d'œuvre total**

L'établissement recueille séparément la production pour l'interne et la production pour d'autres établissements. Dans ARCAnH, une cellule est prévue pour la saisie des « Prestations pour d'autres établissements » pour la section stérilisation.

La grille de saisie est fournie sous format EXCEL afin que l'établissement puisse l'utiliser en interne.

#### <span id="page-16-0"></span>**UO\_Pharma**

#### **Rappel :**

Suite aux travaux de l'ANAP, la section Pharmacie est déclinée en 4 sections :

• SA 936.12 Préparations stériles de médicaments - Nutrition parentérale

• SA 936.13 Préparations stériles de médicaments - Reconstitution et délivrance des chimiothérapies

- SA 936.14 Radiopharmacie
- SA 936.11 Pharmacie hors 936.12, 936.13 et 936.14

**Se reporter au guide méthodologique de l'ENC : [https://www.atih.sante.fr/enc-mco-donnees-](https://www.atih.sante.fr/enc-mco-donnees-2022)[2022,](https://www.atih.sante.fr/enc-mco-donnees-2022) paragraphe 1.7.1.1 Section Pharmacie**

**Et au webinaire « Focus UO pharma » disponible sur la page ENC MCO 2021 : <https://www.atih.sante.fr/enc-mco-donnees-2021>**

#### <span id="page-16-1"></span>**Précisions sur les UO Logistique Médicale (LM) et Logistique Gestion Générale (LGG)**

La ventilation des fonctions logistiques est décrite dans le **Guide ENC : la nature des clés préconisées et les précisions de comptage sur ces sections.**

## **Recueil des UO de LM/LGG**

**Si l'établissement ne dispose pas du recueil des UO**, il est préconisé de :

- Les **évaluer** au travers d'une **enquête portant sur une courte période**
- Et de les **mettre à jour régulièremen**t ou en cas de changement significatif (ouverture/ fermeture de service, travaux…)

**Si l'établissement dispose d'une autre nature d'UO** que celle préconisée au moment du recueil ou qu'il dispose d'une clé plus **fiable**, il est possible de **modifier la nature d'UO préconisée** dans le classeur ARCAnH, dans les onglets 7-champs et 7-LOG.

• Dans ce cas, un coût de référence ENC ne sera pas toujours disponible dans les tableaux de contrôle (TDC 8), sauf si un nombre suffisant d'établissements, de même statut, ont utilisé la même clé les années précédentes.

Exemple ici : la clé Montants d'actif brut médical immobilisé pour le Génie Biomédical a été remplacée par « Nombre d'interventions »

Ecraser la nature de clé préconisée **en saisissant la nouvelle nature de clé** utilisée dans les deux onglets : **7 champs et 7-LOG** du classeur ARCAnH

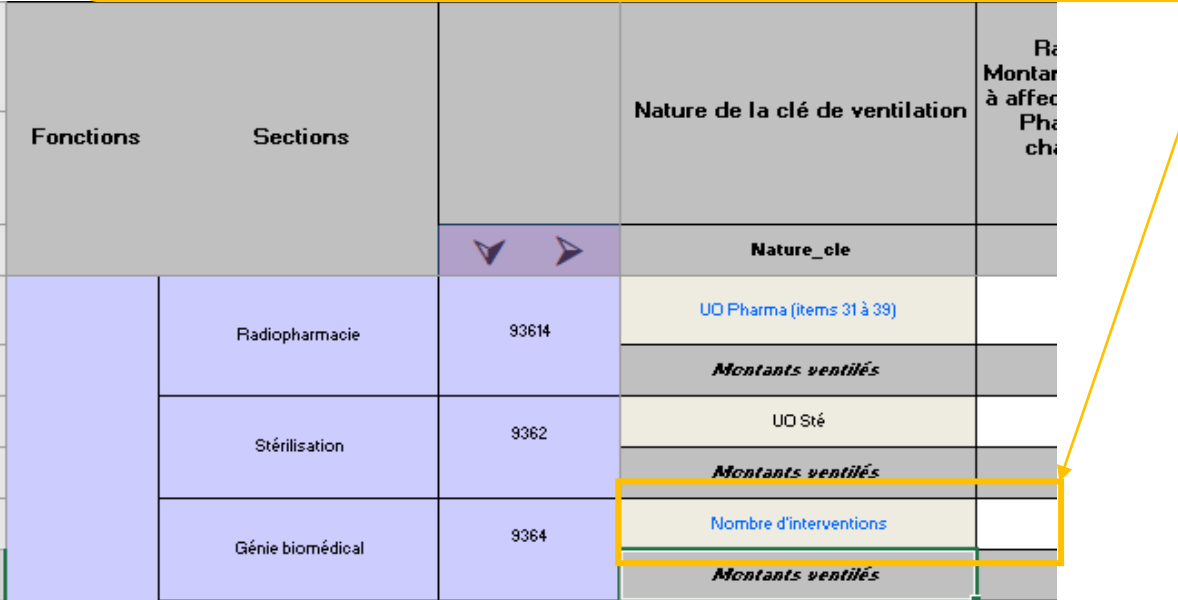

- La nature de la clé peut être différente entre l'onglet 7-champs et 7-LOG. En effet, l'établissement peut disposer **d'une clé différente pour ventiler sur les SAC et SAMT.** Dans ce cas, l'onglet « Contrôles » d'ARCAnH indiquera « A corriger : La somme des clés de ventilation ne correspond pas à la clé de ventilation indiquée en Phase 7-Champs »
- Les tableaux ci-après présentent **les clés préconisées pour l'ENC** et les **autres clés possibles utilisées par les établissements pour les LM et LGG**. Ils sont issus du Guide de lecture des Tableaux de contrôle (TDC 8).

#### **Contrôle des UO de LM/LGG**

Différents tableaux de contrôles permettent de **contrôler les UO de LM/LGG** :

- Tableaux 8 : Coût des UO des sections de LM, LGG et de structure
- Tableaux 1 : Points à valider ARCAnH
	- o Tableau 1.7.12 : Phases 7 : Vérification des phases
	- o Tableau 1.7.13 : Phase 7 LOG : Evolution des clés et montants de la LGG et LM par SA entre N-1 et N

## **Tableaux des UO de LM/LGG utilisées pour calculer les coûts de référence sont listées cidessous (cf. TDC 8)**

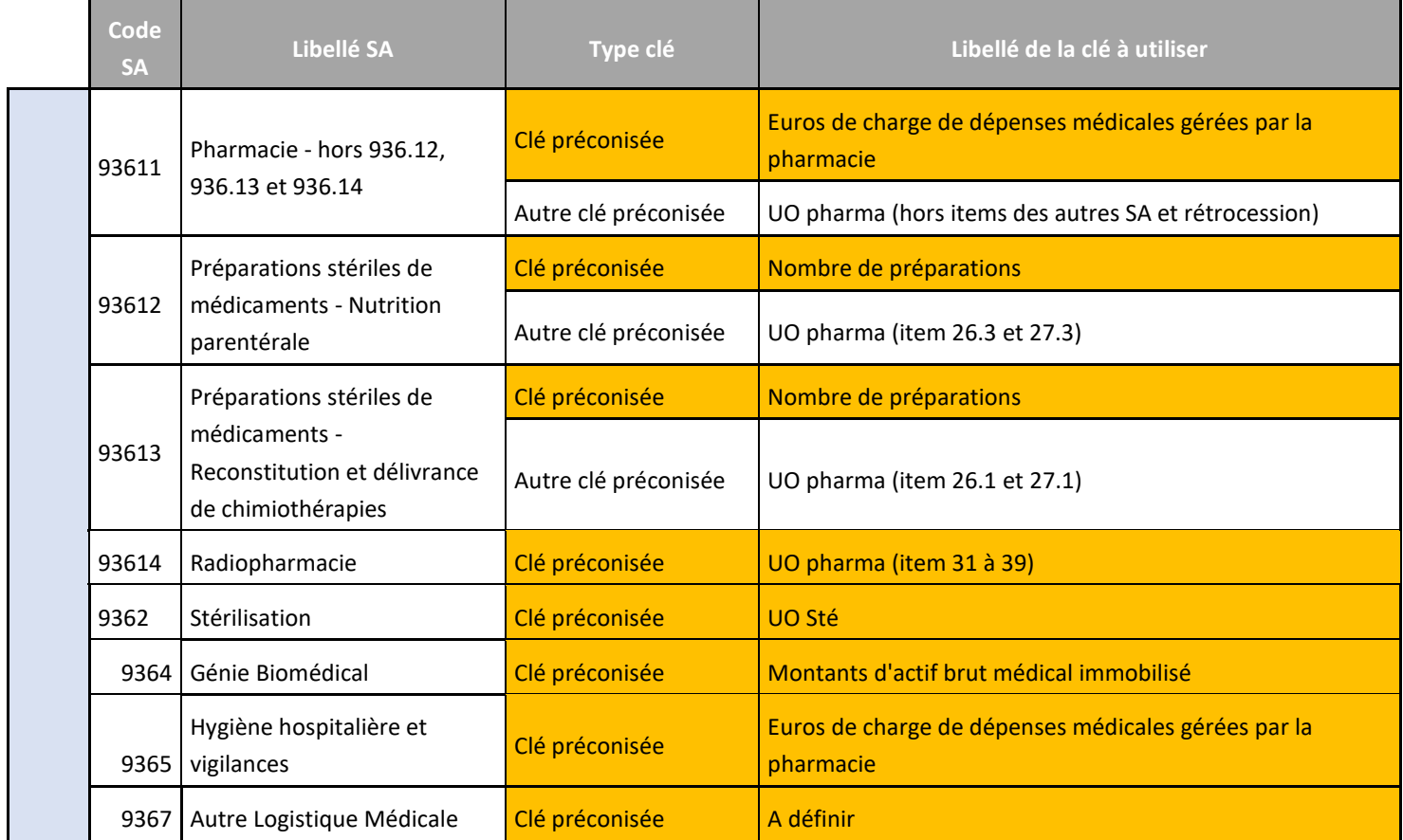

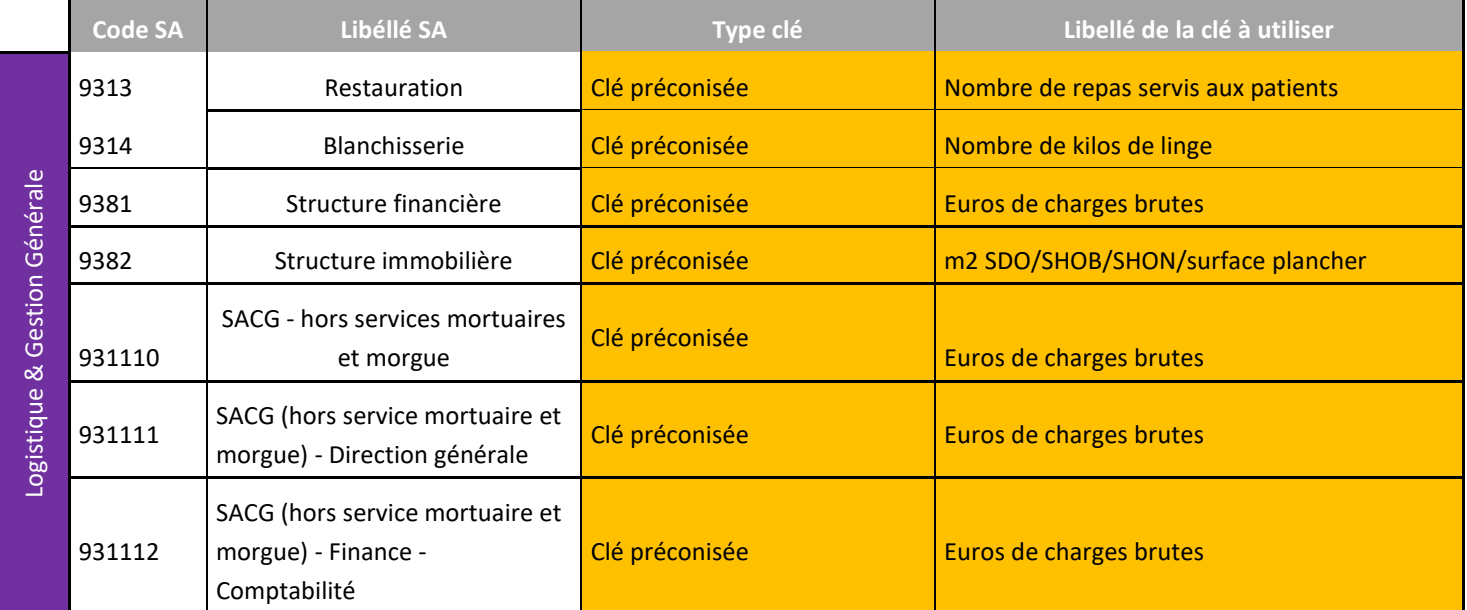

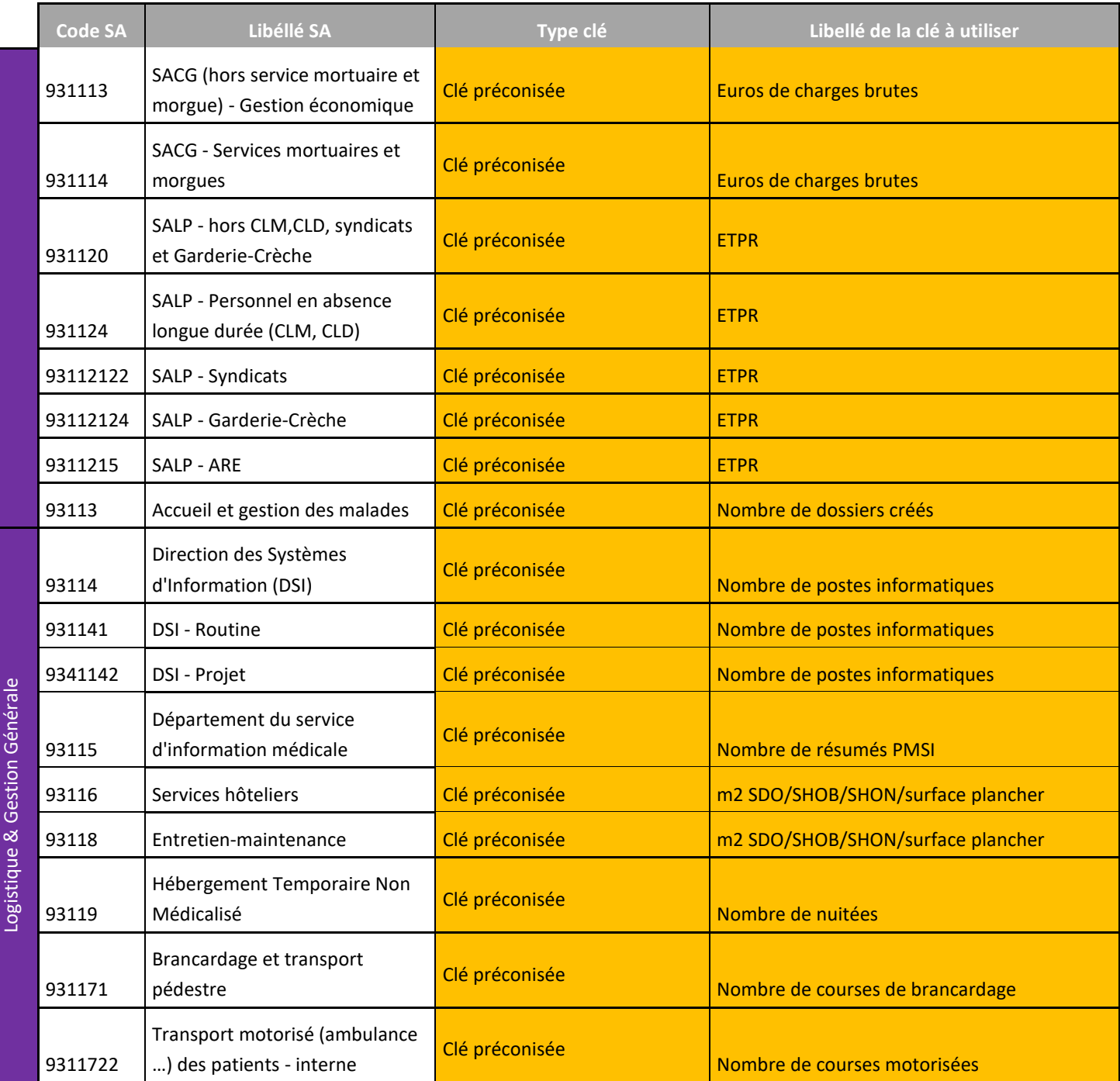

#### <span id="page-19-0"></span>**Précisions sur le recueil des actes hors dialyse réalisés en dialyse**

Il convient de recueillir la totalité des actes réalisés en dialyse, qu'ils concernent des actes de dialyse ou des actes d'une autre activité (transfusion, aphérèse ou chimiothérapie). Cela implique d'avoir dans ARAMIS le recueil des ICR (cela peut être des séances pour les établissements de dialyse) car les charges de cette activité n'ont pas pu être isolées dans une SA dédiée dans ARCAnH.

## <span id="page-20-0"></span>**8. Consignes liées à la crise sanitaire**

<span id="page-20-1"></span>Les consignes suivantes sont proposées pour prendre en compte la crise sanitaire.

#### **Principe général**

Le recueil privilégie la **simplicité** de retraitements pour les établissements.

- Les coûts de prise en charge et surcoûts liés au COVID sont intégrés aux coûts des sections de l'ENC. Ils ne sont pas nécessairement isolés dans une section spécifique.
- Les recettes liées au COVID ne sont donc pas déductibles des coûts des séjours. Ces recettes sont classées en PND dès l'onglet 2-PC. Les recettes correspondant à la prime COVID et les recettes des séjours COVID sont non déductibles.
- Les recettes relatives à l'activité partielle, dès lors qu'elles sont enregistrées en compte d'exploitation (en compte 791 ou 758 ou 649), viennent en atténuation des charges de personnels concernées.

Cela impacte nécessairement l'évolution des coûts par rapport à N-1 et à la référence. La supervision, les analyses et les usages des référentiels sont adaptés en fonction des résultats.

## <span id="page-20-2"></span>**Nombre de journées lits d'ouverture et nombre de lits installés**

Afin d'avoir des taux d'occupation cohérents, il convient de ne pas compter les lits non occupables du fait des consignes sanitaires nationales dans le nombre de journées lits d'ouverture et de lits installés.

Ex : 2ème lit des chambres doubles condamné, services fermés…

#### <span id="page-20-3"></span>**Découpage analytique**

Il convient de se référer à l'arbre analytique disponible sur la page internet dédiée à l'ENC MCO pour prendre connaissance des nouvelles sections « COVID ». Pour rappel, il s'agit :

- 932.33 Réanimation COVID 19
- 934.131.81 Maladies infectieuses COVID 19
- 934.141.11 Surveillance continue médecine COVID 19
- 934.141.12 Soins intensifs médicaux COVID 19
- 934.153 Unité d'Hospitalisation de Courte Durée (UHCD) COVID 19
- 932.115 Accueil et Traitement des Urgences COVID 19
- 932.36 Laboratoire\_Centre de prélèvement et analyses COVID 19
- HORS ETUDE VACC Centre de vaccination COVID-19

#### <span id="page-20-4"></span>**8.4. Consignes**

**Cas 1 : Pour un service de soins donné, l'établissement a créé une UM spécifique PMSI dédiée COVID, et est en capacité de suivre**, depuis le début de la crise sanitaire, l'affectation de son personnel et de ses charges sur une / des UF dédiée COVID.

- Utilisation des SA « COVID »
- **Ex 1 :** Une unité de Dermato qui devient Unité COVID pendant 3 mois.

L'établissement a créé une UM COVID et a tracé toutes les charges et l'activité afférentes. Il convient de créer la « SA 934.131.81 Maladies infectieuses – COVID » pour les 3 mois. Les 9 mois restants, l'unité de Dermato retrouve son UM d'origine et la SA ad hoc.

• **Ex 2 :** Une unité de Dermato et une unité de Gastro qui deviennent des unités COVID pendant 3 mois.

L'établissement a créé une UM COVID commune et a tracé toutes les charges et l'activité afférentes. Il convient de créer la SA « 934.131.81 Maladies infectieuses – COVID », regroupant ces 2 unités pendant les 3 mois. Les 9 mois restants, chacune de ses 2 unités retrouve son UM d'origine et la SA ad hoc.

## **Cas 2 : Pour un service de soins donné, l'établissement n'a pas créé une UM spécifique PMSI dédiée COVID mais est en capacité d'identifier les charges par UF.**

- Il n'est pas attendu de modification du découpage analytique mais l'établissement **devra utiliser le suffixe 90** avec un libellé adapté et précis.
- **Si la SA en question était déjà suffixée, il conviendrait d'utiliser impérativement la codification suivante : 90 + suffixe antérieur.**
	- o **Ex : La SA 934.211.1 01 devient la SA 934.211.1 9001**
	- **Ex** : Une unité de Dermato qui devient Unité COVID pendant 3 mois.

L'établissement a maintenu l'imputation des charges sur l'UF Dermato. La SA reste « 934.131.4 – Dermatologie » (Il n'y a pas de modification de la relation UF – UM – SA) en ajoutant le suffixe 90.

## **Cas 3 : L'établissement n'a pas créé une UM spécifique PMSI dédiée COVID et il n'est pas en capacité d'identifier les charges de manière robuste par UF.**

- $\Rightarrow$  Il convient d'utiliser les SA suivantes :
	- o 934.111 Médecine générale non orientée ou spécialités indifférenciées unité mutualisée et/ou
	- o SA 934.211.1 Chirurgie générale et spécialités indifférenciées unité mutualisée
	- o **En ajoutant le suffixe 90 avec un libellé adapté et précis**
	- o **Si la SA en question était déjà suffixée, il convient d'utiliser impérativement la codification suivante : 90 + suffixe antérieur.**
		- **Ex : La SA 934.211.1 01 devient la SA 934.211.1 9001**
	- **Ex** : Une unité de Dermato et une unité de Gastro qui deviennent des unités COVID pendant 3 mois.

L'établissement n'a pas identifié les charges sur ces 2 unités pendant la période « COVID ». Les 2 UF/UM sont à regrouper sous la SA 934.111 Médecine générale non orientée ou spécialités indifférenciées - unité mutualisée en ajoutant le suffixe 90 avec un libellé explicite.

## **Cas 4 : L'établissement a pu affecter tous ses surcoûts COVID (ETP, consommables médicaux…) sur 1 seule UF (type 'Plan Blanc' ou 'COVID').**

Cette UF fonctionne selon le principe d'une UF de « pool », c'est-à-dire, l**'établissement répartit les charges sur les SA consommatrices selon une clé à sa discrétion.**

• A défaut, il pourra les répartir au prorata du nombre de journées d'hospitalisations sur les SAC concernées.

**Pour la partie de ces charges qui sont suivables au séjour, l'établissement les suivra** dans les fichiers ARAMIS sur les séjours typés COVID du PMSI au réel s'il en a la capacité.

## **Focus Réanimation : L'établissement a mutualisé une unité de soins intensifs et / ou de soins continus avec de la réanimation.**

Ce cas s'applique uniquement si au sein d'une même unité de soins critiques, on retrouve à la fois de la réanimation et/ou des SI/SC.

- Il convient d'utiliser la SA « 933.33 Réanimation COVID 19 » **en y ajoutant le suffixe 90 avec un libellé adapté et précis (indiquer l'activité principale de cette section ; Ex : Réanimation CODID 19 et soins intensifs)**
- **Si la SA en question était déjà suffixée, il convient d'utiliser impérativement la codification suivante : 90 + suffixe antérieur.**
	- **Ex : La SA 933.33.01 « Réanimation COVID 19 et soins intensifs » devient la SA 933.33.90.01**

#### <span id="page-22-0"></span>**8.5. Correspondance des SA N / N-1**

Les SA suffixées en 90 n'ont pas le même périmètre entre N et N-1 du fait de la crise sanitaire. Aussi, elles ne doivent pas être mises en correspondance dans le paramétrage d'ARCAnH.

Par exemple dans le cas d'une SA de chirurgie recevant de nouvelles charges Covid, il convient de procéder comme suit :

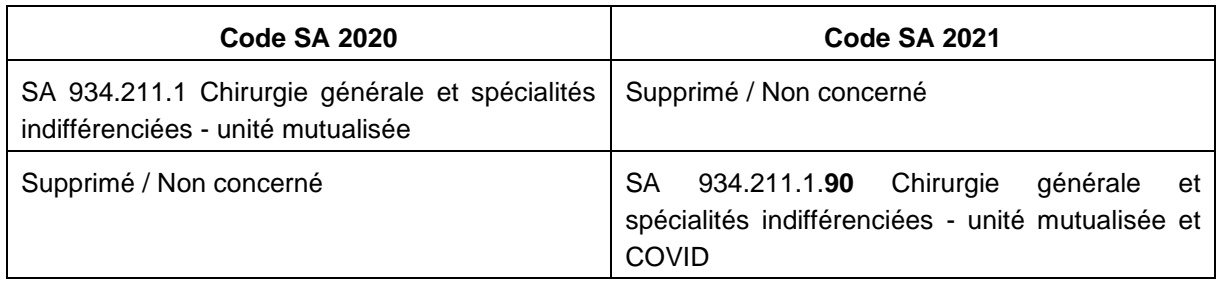

## <span id="page-23-0"></span>**9. Logiciel VisualENC**

Le logiciel VisualENC est « unique » pour les ENC MCO, HAD et SSR. Il permet à l'établissement :

- de récupérer ses données au séjour
- d'identifier les corrections à réaliser sur les logiciels ARCAnH/ARAMIS
- d'utiliser la base de coûts

Depuis la campagne 2019, ces informations ne sont plus présentes sur la plateforme mais sont à récupérer via le logiciel VisualENC qui permet à la fois de restituer les données au séjour mais également d'afficher le numéro de RSS et le numéro administratif.

#### **Pré Requis :**

- ➢ Les données ARCAnH et ARAMIS doivent être déposées sur la plateforme eENC
- ➢ La commande de traitement des tableaux de contrôle doit être réalisée sur la plateforme eENC
- ➢ L'établissement doit être capable de fournir les fichiers des archives PMSI pour la période M12 ou M0 (si l'établissement a utilisé le M0 dans ARAMIS)
- ➢ L'établissement doit également avoir un accès internet

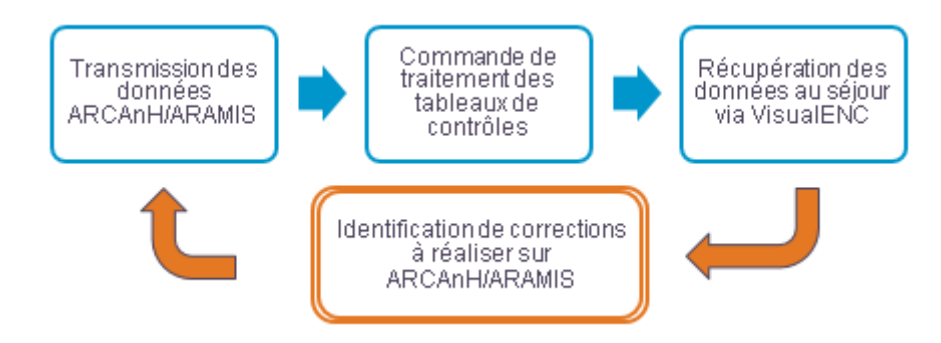

Pour les utilisateurs réalisant plusieurs ENC (via plusieurs FINESS ou plusieurs champs), le logiciel ne peut pas gérer plusieurs identifications, il faut modifier les informations d'identification pour chaque FINESS ou champs, et relancer le traitement.

## <span id="page-24-0"></span>**10. Aide au remplissage du Plan Comptable de l'Etude (PC)**

Le **Plan Comptable de l'Etude (PC)** poursuit le double objectif suivant :

- Fournir une base commune aux établissements ex-DG et ex-OQN d'intitulés et de classement des charges et des produits ;
- Faciliter le suivi des règles d'imputation des charges et des produits.

#### **Import des données du compte financier (Ex-DG uniquement)**

Achats stockés de matières premières et fournitures à caractère médical

Le fichier comportant les données financières est disponible sur la plateforme e-ENC et la plateforme e-RTC, une fois les données saisies sur la plateforme ANCRE.

Ce dispositif optionnel permet à l'utilisateur peut importer les données de l'onglet DONNEES\_BRUTES\_CRP\_H dans les onglets 2-PC d'ARCAnH RTC et ARCAnH ENC afin d'éviter des ressaisies.

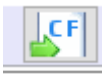

60112

En cliquant sur ce bouton : les colonnes et lignes bleues s'ouvrent automatiquement et les données du CF sont importées dans les colonnes « Solde débit issu du CF » et « Solde crédit » issus du CF dans les comptes correspondants.

- Regroupement Compte du CF à détailler ou Numéro de **Montant CF** Libellés des comptes auto des compte  $\left( \mathsf{J}\right)$ regrouper comptes CF (K)  $\Delta$ ⋗ **Charges:** Achats stockés de matières premières et fournitures à caractère médical et 6011  $\overline{0}$ 300 pharmaceutique 60111  $-100$ Achats stockés de matières premières et fournitures à caractère pharmaceutique 100 Regroupement auto en 6011
- Quand le compte financier est plus fin, des regroupements se font automatiquement.

• Quand les comptes n'existent pas dans le compte financier, l'utilisateur doit reclasser les montants dans les comptes analytiques :

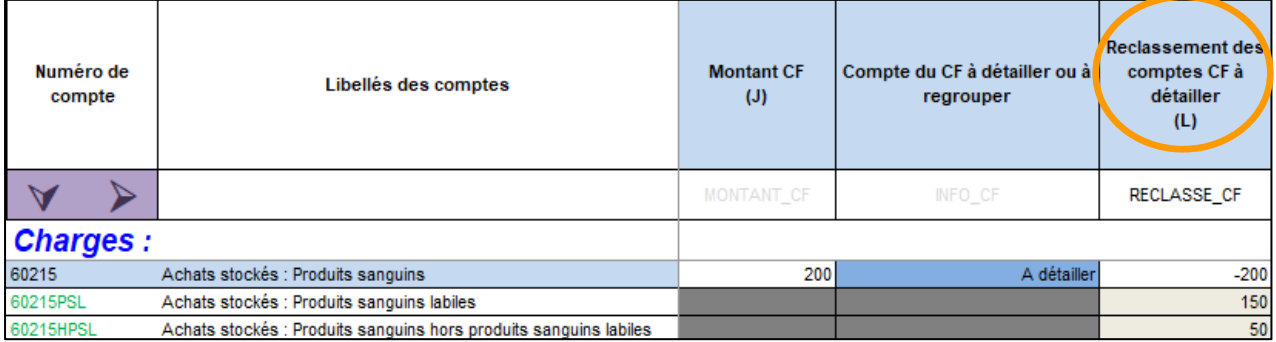

Une fois les reclassements réalisés, le total de la colonne Reclassement des comptes CF à détailler (L) doit être à zéro.

- La balance peut être saisie ou importée (dans le fichier d'import des données de 2-PC) pour permettre à l'utilisateur de contrôler ses données dans la colonne CONTROLE\_CF.
- La suite des retraitements reste identique avec ou sans import du CF.

 $-200$ 

Regroupement auto en 6011

200

#### **Corrections extracomptables dans l'onglet 2-PC**

Une colonne dans l'onglet 2-PC du classeur ARCAnH permet aux établissements d'avoir recours à des retraitements extracomptables dans la mesure où ils restent marginaux.

Exemple : des locations d'équipements à caractère médical sont imputées comptablement à tort en locations d'équipements à caractère non médical.

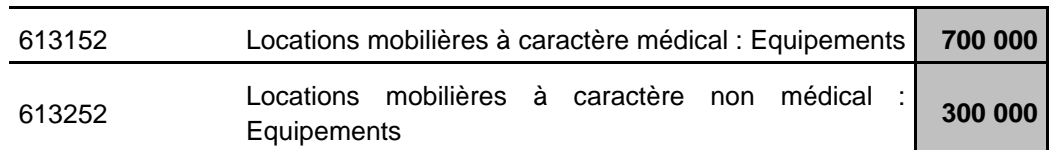

Les comptes financiers font état des soldes suivants :

Or, il s'avère que le compte de « Locations mobilières à caractère non médical : Equipements » a enregistré également des Locations d'équipements à caractère médical pour 100 K€.

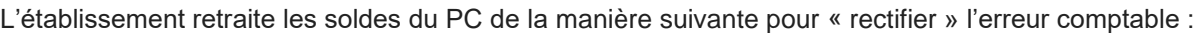

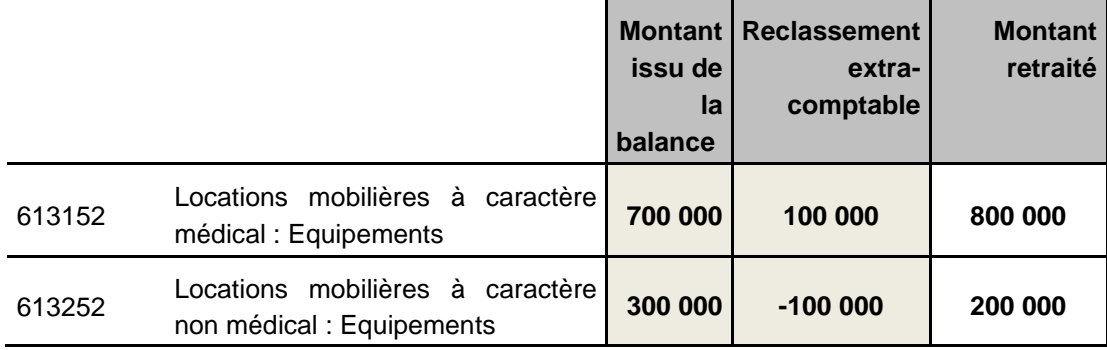

#### **Autocontrôle du résultat PC**

L'onglet 2-PCE permet de vérifier la concordance du résultat du PC avec celui des comptes de l'exercice.

Les établissements pourront donc s'assurer en lecture directe que le résultat issu des données PC enregistrées est strictement conforme à celui des Comptes Financiers (Hélios) pour les ex-DG et à celui des Comptes Annuels pour les ex-OQN.

## **PC Partie Produits**

Tous les produits sont enregistrés dans l'onglet 2-PC, mais seuls certains produits impacteront *in fine* les résultats de l'étude.

Le PC se présente dans un premier temps sur 3 colonnes (cf. schéma ci-dessous) :

- La colonne U correspond à la balance de l'établissement et doit être conforme aux comptes de l'exercice (colonne cerclée en bleu).
- La colonne V permet d'avoir recours à des retraitements extra-comptables de compte à compte de façon marginale. Le total de cette colonne doit être égal à 0.
- La colonne W est obtenue en sommant la colonne U et la colonne V.

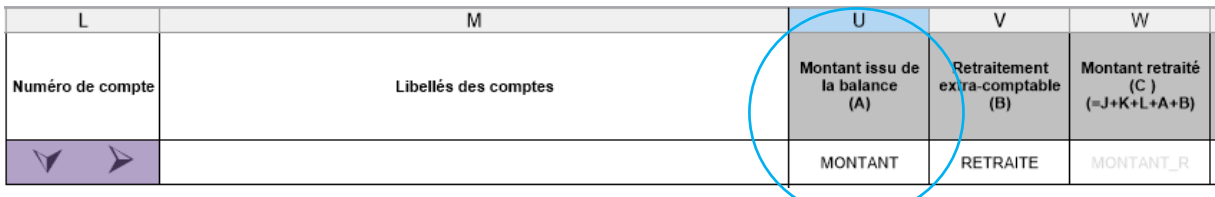

Dans un deuxième temps, toujours dans l'onglet 2-PC, les produits sont répartis entre 5 colonnes (cf schéma ci-dessous) :

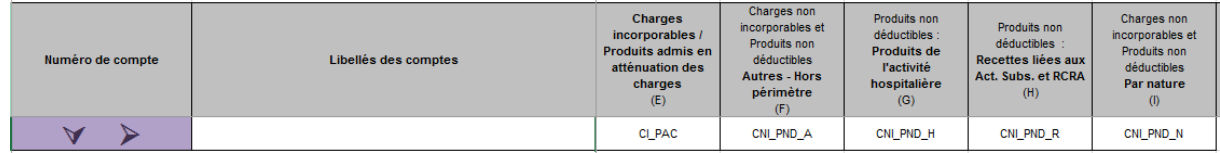

- Produits admis en atténuation des charges : ce sont les produits reportés dans la phase 3 impactant in fine les résultats de l'étude
- Produits non déductibles Autres Hors périmètre : affectation non automatique du compte en CNI/PND
- Produits non déductibles : Produits de l'activité hospitalière
- Produits non déductibles : Recettes liées aux Act. Subs. et RCRA : ces recettes sont reportées dans l'onglet 5 (elles ne sont plus traitées en onglet 3-SA)
- Produits non déductibles Par nature : affectation automatique du compte en CNI/PND

#### **Précisions sur l'enregistrement des produits de tarification hospitalière du PC**

Pour les produits de l'activité hospitalière, les comptes de correspondance, spécifiques, ont été créés depuis la campagne 2013 (comptes 73 pour les établissements utilisant les règles de la M21). En revanche, ces comptes ne correspondent pas au plan comptable général utilisé par les établissements ex-OQN.

#### • **Etablissements ex-DG**

Les produits de l'activité hospitalière (Titres 1 et 2 de recettes) sont enregistrés dans les comptes 73, en suivant le schéma suivant :

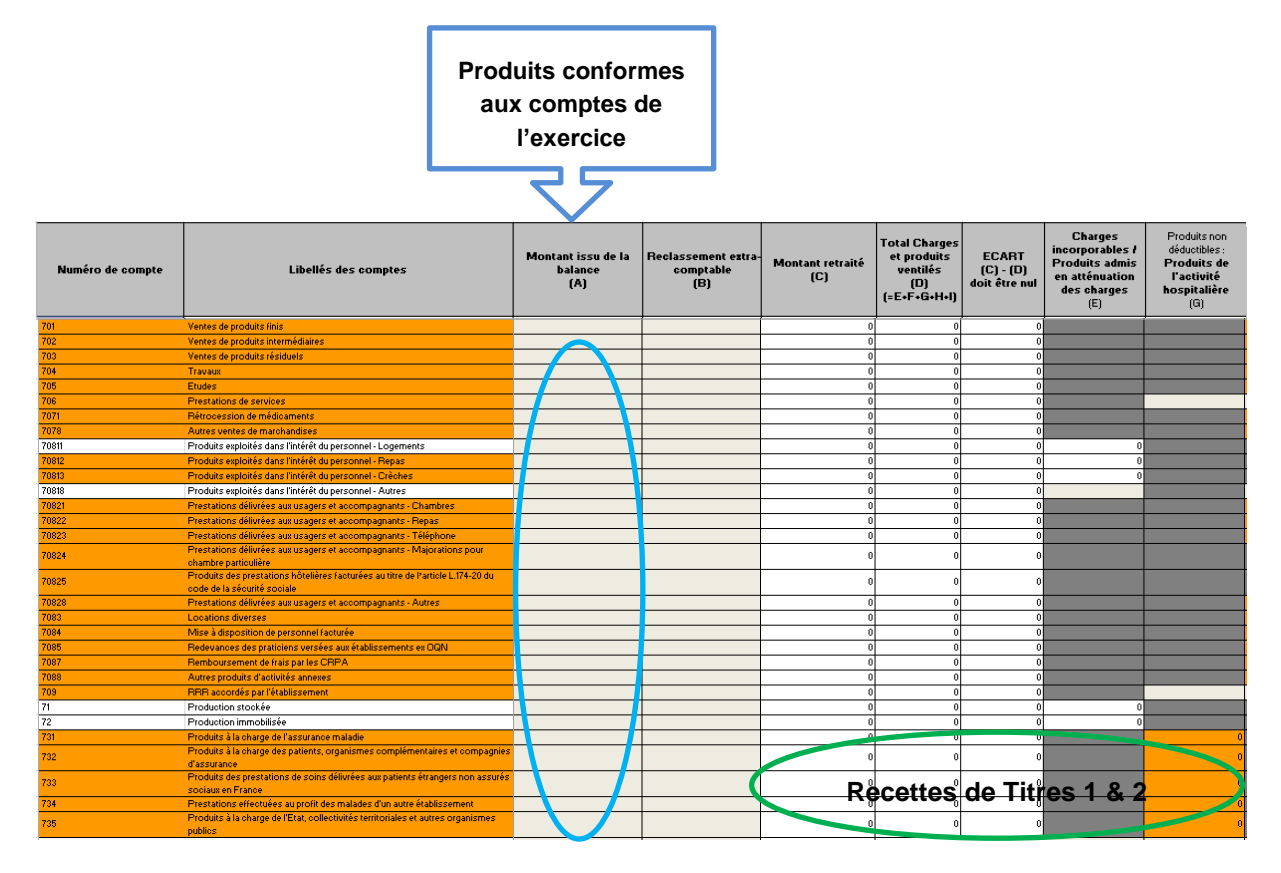

#### • **Etablissements ex-OQN**

Les produits de l'activité hospitalière correspondent au total des produits assurance maladie, organismes complémentaires, patients, produits versés par l'Etat ou les autres établissements. Ces produits sont enregistrés en comptes 70 et éventuellement en comptes 74 (MIGAC).

 $\Rightarrow$  Le transcodage des comptes 70 et 74 en compte 73 n'est pas demandé pour les établissements ex-OQN : les comptes d'origines sont à conserver mais les montants seront à imputer dans la colonne T et sur la ligne adéquate comme le montre l'exemple ci-dessous :

#### Exemple extrait de balance ex-OQN :

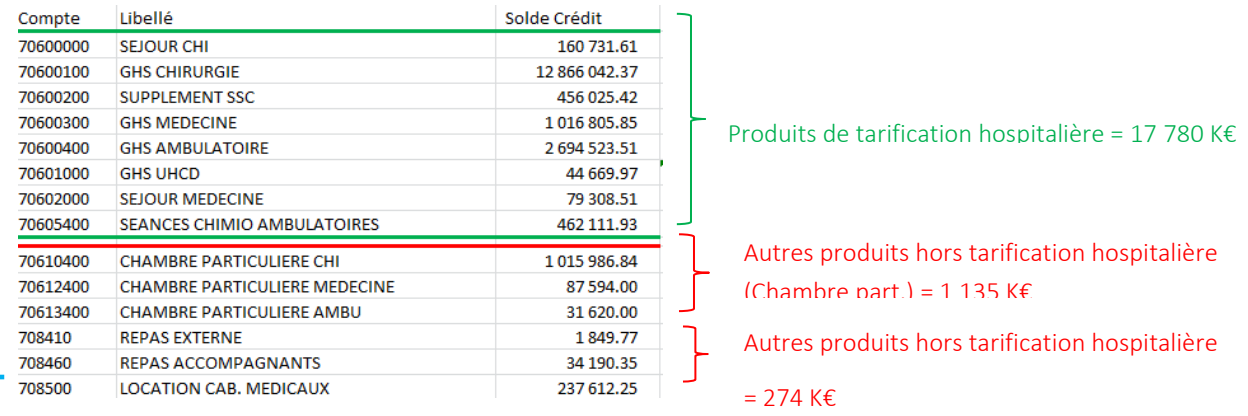

## Transcodage au PC :

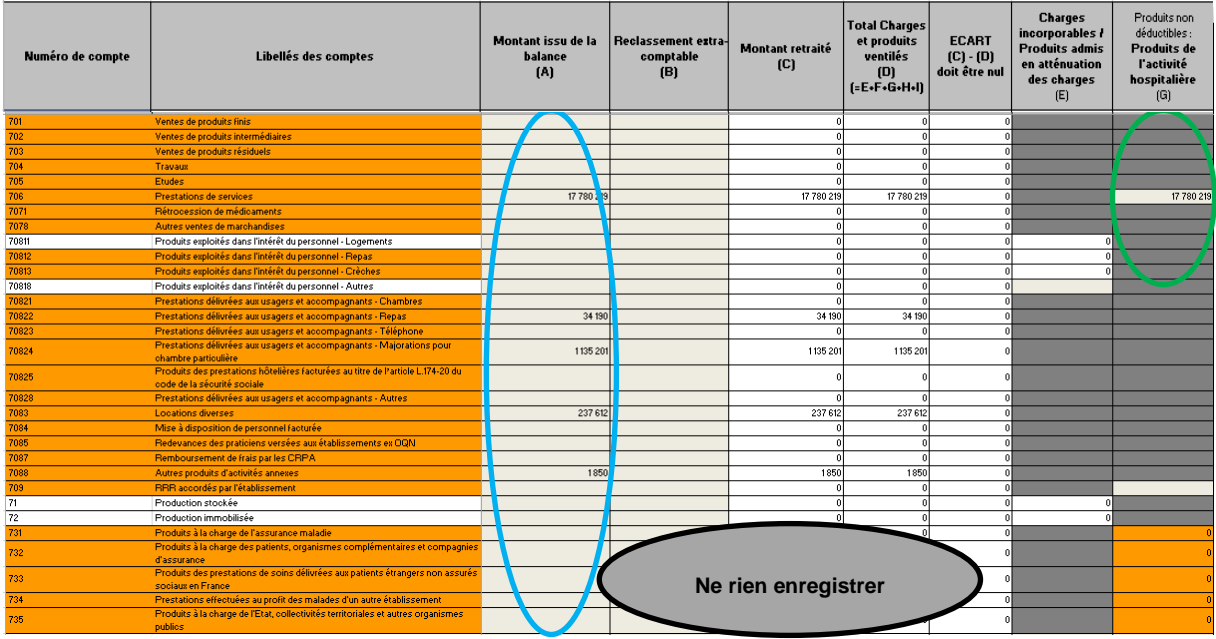

#### **PC Partie Charges**

Toutes les charges sont enregistrées dans l'onglet 2-PC, mais seules certaines charges impacteront *in fine* les résultats de l'étude.

Le PC se présente dans un premier temps sur 3 colonnes (cf. schéma ci-dessous) :

- La colonne AB correspond à la balance de l'établissement et doit être conforme aux comptes de l'exercice (colonne cerclée en bleu).
- La colonne AC permet d'avoir recours à des retraitements extra-comptables de compte à compte de façon marginale. Le total de cette colonne doit être égal à 0.
- La colonne AD est obtenue en sommant la colonne AB et la colonne AC.

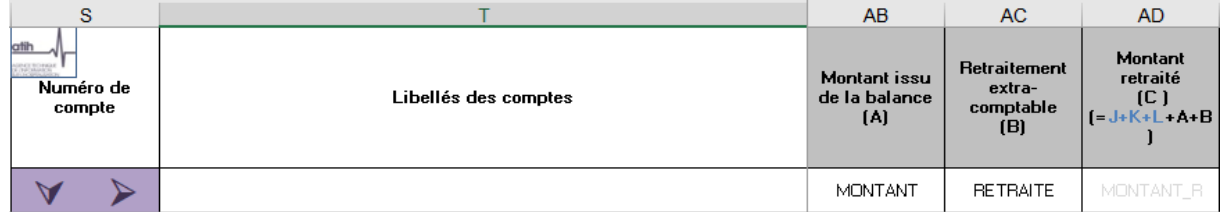

Dans un deuxième temps, toujours dans l'onglet 2-PC, les charges sont réparties entre 3 colonnes (cf schéma ci-dessous) :

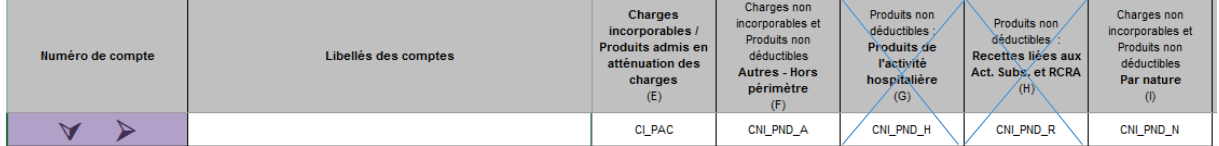

- Charges incorporables : ce sont les charges reportées dans la phase 3 impactant in fine les résultats de l'étude
- Charges non incorporables Autres Hors périmètre : affectation non automatique du compte en CNI/PND
- Charges non incorporables Par nature : affectation automatique du compte en CNI/PND

## **L'affectation des charges de sous-traitance à caractère médical et leur remplissage dans les outils**

Pour s'harmoniser avec le RTC, **il est demandé de créer une SAMT sous-traitance quel que soit le cas de figure rencontré.**

- Créer une SAMT 'Sous-traitance' et affecter les charges à cette SAMT. La nature d'UO à indiquer est « Montant\_ST ».
	- o Le suivi des montants au séjour est à faire dans ARAMIS en fichier 7. Si le sous-traitant transmet les actes CCAM et les numéros de séjour, **il convient de transcoder les actes en montant**, et suivre les montants au séjour dans ARAMIS en fichier 7.
	- o Le résiduel, s'il y a, sera déversé à la journée sur l'ensemble des séjours par l'ATIH.
	- $\circ$  En conséquence, il n'est pas attendu d'autre nature d'UO que « Montant  $ST$  » dans les SAMT de sous-traitance à caractère médical.
- La totalité des charges de sous-traitance est à ventiler sur la SAMT. Les montants concernant les différents champs et/ou sections sont à déclarer uniquement en onglet 1-DA sur les lignes dédiées au détail des unités d'œuvre. Le total des UO en onglet 1-DA doit être égal au total de charges nettes ventilées en phase 3-SA sur la SAMT (pour contrôle, le coût unitaire des SAMT ST suivies en montant en TDC 6.1 doit être de 1€).
- L'utilisation de la SA 932.59 Autres techniques d'imagerie n'est autorisée que pour l'imagerie indifférenciée en **sous-traitance**. Pour les SAMT internes, il convient d'utiliser un numéro de SA plus fin.
- **Sous-traitance médicale laboratoire :** dès lors qu'il existe des charges de STM labo transcodées en comptes 61113 et 61113HN et afin de ne pas fausser les taux de suivi des TDC 2.4 Taux de suivi des charges à suivre au séjour - sous-traitance (charte qualité) en ENC MCO, il faut suivre 2 SAMT distinctes.
- Se référer également au paragraphe dédié dans ce document de consignes pour le « **Traitement de la sous-traitance de transport d'usagers »**

*NB : pour les établissements ayant plusieurs plateaux sous-traités d'un même type (ex : 3 plateaux d'imagerie sous-traité), il est autorisé de regrouper tous ces plateaux au sein d'une même SAMT soustraitance.*

Les charges en compte 611 doivent être affectées en 3 – SA sur des SAMT Sous-traitance ou Groupement avec UO « Montant ST ».

#### **Traitement des charges et des produits liés à la participation à l'ENC de votre établissement**

Le financement ENC correspond à un versement d'une subvention de l'ATIH via la DRFIP du Rhône.

De ce fait, nous recommandons **de l'affecter à la section « produits non déductibles » (PND)** dans l'ENC afin de ne pas impacter les coûts des séjours du financement / participation à l'ENC.

#### **Affectation des charges de personnel – Précision sur les alternants**

Les « alternants » partagent leur temps entre l'école / l'université et l'établissement de santé.

Il convient de ne comptabiliser **en ETP uniquement la quote-part relative** à leur présence dans l'établissement et d'y adjoindre les charges afférentes.

#### **Cas des établissements multi champs (réalisant l'ENC MCO et ayant une activité SSR/PSY/HAD)**

Il est rappelé que la méthodologie analytique se déroule en 2 temps :

- Dans un 1er temps (en phase 3 SA), il s'agit d'affecter toutes les charges de LGG et LM uniquement et en totalité sur les SA LGG et LM (hors affectations directes attendues dans l'ENC en SAMT ou SAMT Plateaux SSR). Il ne faut pas ventiler sur les champs hors ENC les charges relevant des sections de logistique (même si elles sont connues)
- Dans un 2nd temps, ces charges des sections de logistiques sont réparties entre les différents champs (SAC MCO/ SAC SSR/ Intervenants HAD, SAMT, Consultations, hors ENC, etc.) au prorata des unités d'œuvre recueillies (en phase 7-champs).

Les sections de LGG et LM ont vocation à « travailler » pour l'ensemble de l'établissement, tous champs confondus. Cela vaut notamment pour les charges de personnel relevant de LGG et LM qui ne doivent pas être affectées sur les SA « MCO/SSR/HAD/PSY Hors ENC » dès la phase 3-SA, car cela fausse le modèle.

#### **Cas des établissements réalisant des classeurs en miroir**

Un document spécifique est disponible ; à demander aux référents ENC.

## <span id="page-30-0"></span>**11.L'affectation des produits et des charges des autres activités (hors périmètre du champ de l'étude)**

#### **Redevances des praticiens libéraux et intervenants libéraux**

Les redevances payées par les praticiens et intervenants RR libéraux compensent les charges engagées par l'établissement dans le cadre de leur activité libérale. A l'issue de la phase 5 d'ARCAnH, le montant des charges (directes + indirectes) doit être égal aux montant des redevances (marge = 0). Dans le cas de redevances intégrant une multitude de services (prise en charge de matériels, locaux de consultations, etc.), il faudra travailler sur la distinction entre redevances praticiens et autres ventes de biens et services.

#### **Activité des budgets annexes**

Les refacturations du budget principal aux budgets annexes peuvent concerner des charges induites de consommations de SA médico-techniques (B/BHN, ICR/AHN, minutes de plateaux de RR…). A l'issue de la phase 5 d'ARCAnH, le montant des charges (directes + indirectes) doit être égal aux montant des produits de refacturation (marge = 0) s'il n'y a pas de consommations de SAMT. En cas de consommations de SAMT, la marge résiduelle doit correspondre exclusivement aux produits de refacturation des consommations de SAMT.

#### **Traitements des activités subsidiaires**

#### **Activité subsidiaire\_1 : Rétrocession de médicaments :**

A l'issue de la phase 5 d'ARCAnH, la différence entre les produits et les charges (directes + indirectes) doit correspondre à la marge réelle réalisée par l'établissement pour cette activité.

#### **Activité subsidiaire\_2 : Mise à disposition de personnel facturé**

/!\ Attention : Le personnel mis à disposition et refacturé dans le cadre d'un groupement est à indiquer en compte 7084 – Mise à disposition de personnel facturé > sur la section Refacturation aux groupements et non sur l'activité subsidiaire « Mise à disposition de personnel ».A l'issue de la phase 5 d'ARCAnH, la différence entre les produits et les charges (directes + indirectes) doit correspondre à la marge réelle réalisée par l'établissement pour cette activité.

#### **Activité subsidiaire\_3 : Prestations délivrées aux usagers et accompagnants**

A l'issue de la phase 5 d'ARCAnH : la différence entre les produits et les charges (directes + indirectes) doit correspondre à la marge réelle réalisée par l'établissement pour ces activités annexes.

#### **Activité subsidiaire\_4 : Autres ventes de biens et services**

Les autres ventes portent sur des biens et services très variés, dont les 4 principaux postes de recettes sont :

- Ventes de produits fabriqués et prestations de services. Ex : Cours d'aquagym pour des personnes externes à l'établissement réalisés par une personne salariée de l'établissement
- Ventes de marchandises. Ex : boissons, produits d'hygiène, librairie, accessoires
- Locations diverses. Ex : locaux appartenant à l'établissement loués par un autre établissement, un laboratoire, un radiologue, un coiffeur…
- Autres produits d'activités annexes. Ex : Repas produits pour (ou revendus à) l'extérieur, Blanchisserie réalisée pour l'extérieur, Redevances commerciales des prestataires externes (location téléviseurs, produits audio et vidéo, distributeurs automatiques de boissons et nourriture, coiffeuse …).

A l'issue de la phase 5 d'ARCAnH : la différence entre les produits et les charges (directes + indirectes) doit correspondre à la marge réelle réalisée par l'établissement pour ces activités subsidiaires.

#### **Activités subsidiaires 5 : Refacturation aux groupements**

La SA refacturation aux groupements (GIE, GCS, GHT hors porteur du GHT…) enregistre les charges correspondant aux moyens que l'établissement met à disposition des groupements dont il est membre en les lui facturant, et les recettes correspondantes.

Les natures de charges peuvent être très variées : personnel, matériel, entretien/maintenance, consommables médicaux, logistique…

A l'issue de la phase 5 d'ARCAnH, la différence entre les produits et les charges (directes + indirectes) doit être nulle.

Se reporter au paragraphe 14.4. Traitement des groupements.

## **12.Analyse et justification des atypies**

3 documents existent pour :

- Identifier les anomalies pouvant avoir un impact sur la valorisation des séjours (SAC, SAMT, GHM) ;
- Éviter d'intégrer des données qui biaisent la base de coûts et le référentiel national ;
- Permettre à l'établissement d'identifier des axes d'amélioration interne (*codage PMSI, ventilation des charges, actions sur le terrain…)*
- **Chaque fichier doit être obligatoirement renseigné par l'établissement et le superviseur afin de justifier les SA et GHM en anomalie / atypie**

<span id="page-32-0"></span>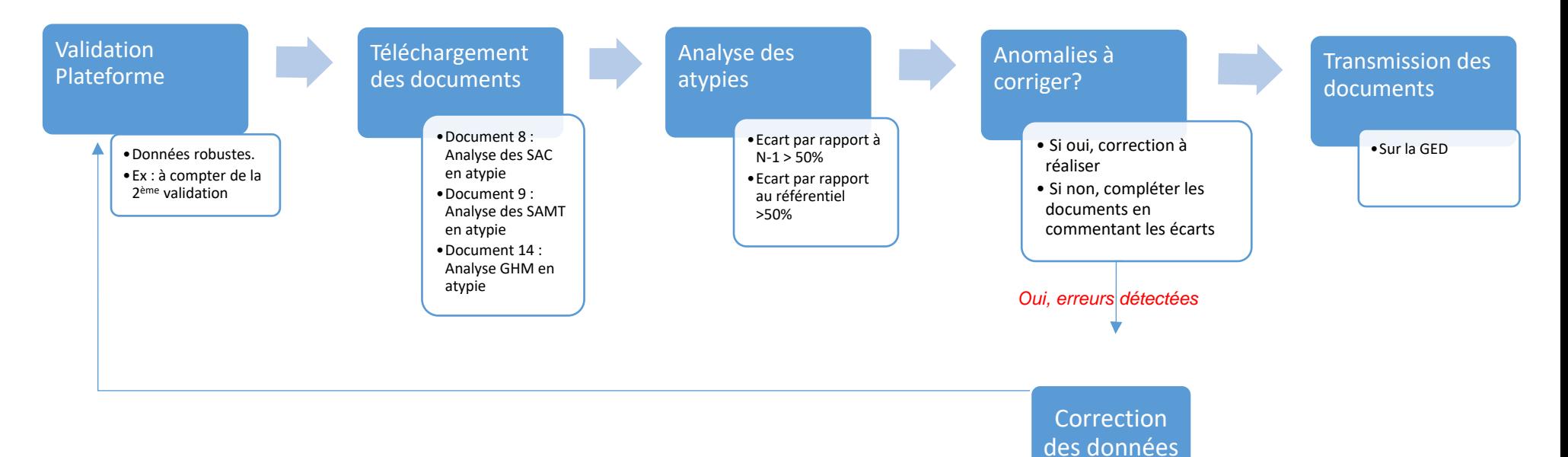

#### **Télécharger les documents indiquant les atypies**

Ces documents sont disponibles sur la plateforme e-ENC, après avoir commandé les tableaux de contrôle :

- Document  $8:$  Analyse des SAC en atypie
- Document 10 : Analyse des SAMT en atypie
- Document 15 : Analyse GHM en atypie

Ces fichiers sont à télécharger en « .csv ». Chaque fichier comprend :

- La liste des SAC / SAMT / GHM en atypie ;
- Le coût journalier / coût d'UO / coût brut moyen N ;
- Le coût journalier / coût d'UO / coût brut moyen N-1 ;
- Le coût du référentiel ENC N-1 ;
- Une colonne pour indiquer les commentaires de l'établissement ;
- Une colonne pour indiquer les commentaires du superviseur.

Le fichier est téléchargé et à remplir **à partir de la 2ème validation** et, en tout état de cause, dès lors que les données de l'établissement **sont jugées suffisamment robustes.**

#### **Analyser les atypies**

#### **Définition des atypies**

Une SAC / SAMT est considérée en atypie lorsque le coût journalier / d'UO de l'établissement s'écarte de plus de 50% du coût de référence ENC ou le coût journalier / d'UO s'écarte de 40% à 50% par rapport au coût de référence ENC ET le coût d'UO a une évolution de plus de 30% par rapport à N-1.

Un GHM est considéré en atypie lorsque le coût du GHM de l'établissement s'écarte de plus de 50% du coût de référence ENC ou par rapport à N-1. Seuls les GHM de plus de 30 séjours / séances apparaitront dans la liste des atypies.

#### **Les causes d'atypie**

Chaque atypie devra être étudiée pour identifier son origine :

- Soit les atypies peuvent **être liées à des erreurs**, **qui nécessitent des corrections ou une amélioration à indiquer pour l'année suivante** dans le traitement réalisé.
	- o Exemples : mauvaise imputation, non exhaustivité des charges ou des UO, problèmes de codage
- Soit les atypies peuvent être **expliquées par des spécificités de l'établissement** et doivent être justifiées. Il convient d'expliquer pourquoi dans la colonne « Commentaires établissements ».
	- o Les justifications attendues sont de nature **opérationnelle/ terrain** et ne doivent pas se limiter à un simple constat.
	- o Quelques exemples de justifications
		- **Les charges directes :** le recours à des molécules ou consommables plus coûteux, quelques séjours très atypiques au sein d'un GHM, nombre d'actes réalisés…
		- **Le parcours patient :** prise en charge particulière/ complexe, explications de la variation de la DMS en interne, passage dans une SA en atypie
- **La nature de l'activité :** création, une sous-activité, centre de référence avec de gros volume, organisation interne spécifique…
- **Le personnel :** difficulté de recrutement, recours intérim…
- **Un défaut de suivi des charges** : imputation de personnel, suivi au séjour…
- **Impact des charges indirectes :** coûts LGG +/- élevés par rapport à la réf….

#### **Réaliser les analyses**

Dans un premier temps : **il faut identifier sur quel poste de charge provient l'atypie** à l'aide des tableaux de contrôle

- Pour les SAC et SAMT : charges de personnel, charges à caractère médical, charges de LM, LGG
- **Pour les GHM** : charges directes, charges cliniques, charges SAMT, charges de LGG

L'établissement peut ensuite rechercher **l'explication de l'atypie sur le poste de charge** en s'appuyant :

- Base de coût individuelle,
- Tableaux de contrôle,
- Logiciels en interne,
- En échangeant avec l'équipe projet (DIM, pharmacie, RH…) et les services cliniques concernés

Pour vous aider dans l'analyse des GHM, 3 documents sont également à votre disposition (cf. Guide de lecture des TdC pour une information plus détaillée) :

#### **Doc 12 : Coûts décomposés par GHM et consommation d'UO des SAMT.**

**Les coûts des GHM sont répartis :**

- Par type de SA (SAC, grandes familles de SAMT, LM, LGG, Charges directes, honoraires)
	- Par année (N vs N-1)
- Par rapport à la référentiel ENC

Un dernier onglet présente la répartition des consommation d'UO par GHM par grande famille de SAMT.

#### **Doc 13 : Coûts décomposés détaillés par GHM**

Les coûts décomposés sont détaillés par GHM :

- Par postes de charges, à l'identique de la base de coûts. Les « grandes familles » de coûts sont ainsi décomposées (cf. tableau ci-dessous) ;
- Pour l'année N.

NB : Le fichier présente pour chaque GHM le montant des charges suivables au séjour par poste de charges :

- En distinguant Charges directes honoraires et honoraires seuls.

Ce fichier permet d'aller plus loin dans l'analyse des GHM de votre établissement.

#### **Doc 14 : GHM observés par SA**

Ce fichier à télécharger en « .CSV » indique l'ensemble des GHM concernés par chaque SAC / SAMT.

#### **Transmission des documents d'analyse des atypies**

L'établissement dépose les 3 documents sur la GED Alfresco de façon à ce que le superviseur puisse les récupérer :

- ➢ <https://ged-enc.atih.sante.fr/share/>
- ➢ Espace Documentaire > Sanitaire > [AAAA]> Etablissement

 $\bullet$  Documents > SANITAIRE > 2020  $\mathbb{R}^n$  and  $\mathbb{R}^n$ 

Le superviseur intègre ces fichiers dans la fiche navette.

Plusieurs versions de documents d'analyse d'atypie pourront être produites au cours de la campagne. Des variations peuvent être constatées d'une validation à l'autre :

- De nouvelles atypies peuvent apparaître ;
- Des atypies peuvent disparaître ;
- Des sections en atypie peuvent rester mais pour des motifs différents.

Après la validation finale, les documents avec les commentaires des établissements et des superviseurs seront joints, dans des onglets dédiés, du rapport de supervision.

Les justifications de l'établissement sont intégrées, in fine, dans la fiche RIV.

## <span id="page-36-1"></span><span id="page-36-0"></span>**13.Consignes Méthodologiques**

#### **Consignes relatives à l'ENC MCO – établissements de dialyse**

#### **Découpage analytique – principes**

Les sections d'analyse (SA) sont les modalités de traitement identifiées pour chaque antenne ou au domicile du patient.

Lorsqu'une antenne est située géographiquement sur le même site que le siège, elle doit être déclarée séparément du siège en créant autant de sections principales que de modalités de traitement présentes sur cette antenne.

Le tableau suivant récapitule les sections d'analyse possibles, c'est à dire les activités pouvant être déclarées pour chaque antenne ainsi que les activités réalisées à domicile.

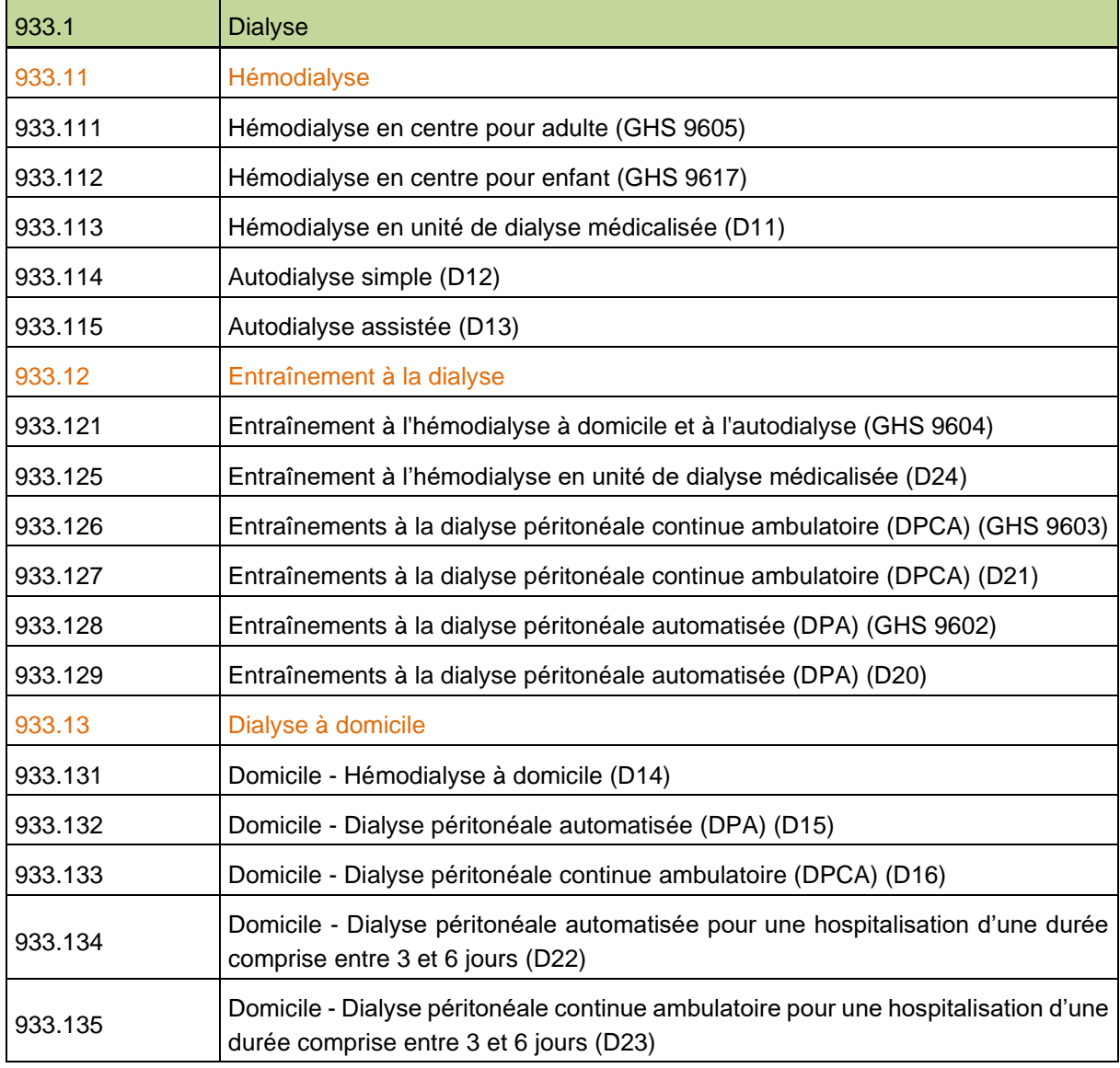

Voici l'arbre analytique des SA de dialyse :

La liste de l'ensemble des sections d'analyse disponibles pour décrire l'activité sanitaire est présente en annexe du guide méthodologique de l'ENC, disponible sur le site internet de l'ATIH.

Toutes les structures géographiques d'une entité juridique doivent participer.

#### **En pratique :**

- Utilisation du code SA pour la modalité de traitement
- Utilisation du suffixe pour signifier l'antenne

#### **Exemple :**

L'antenne A fait du centre lourd Adulte et de l'autodialyse simple. L'antenne B fait les mêmes activités.

Il faut créer 4 sections :

- **O** 933.111.01 : Centre lourd adulte Antenne A : le suffixe 01 en dernière position signifie l'antenne A
- **O** 933.114.01 : Autodialyse simple Antenne A
- 933.111.02 : Centre lourd adulte Antenne B : le suffixe 02 en dernière position signifie l'antenne B
- **O** 933.114.02 : Autodialyse simple Antenne B
- Seuil en nombre de séances pour créer une section

Si l'établissement n'est pas en mesure d'isoler de manière robuste les coûts liés aux séances d'entraînement à l'hémodialyse, les charges pourront être regroupées si elles représentent moins de 30 séances.

• Traitement des forfaits minorés (D22 et D23)

Isoler ces coûts semble très complexe. Néanmoins si un établissement est en capacité de tracer l'information, il convient de lui laisser la possibilité de le faire.

#### **Découpage analytique - compléments**

Afin d'affiner la connaissance des coûts, il peut être intéressant de créer des sous-sections en utilisant les suffixes. Il est rappelé que les établissements souhaitant affiner leur découpage devront être à même d'affecter les charges de façon robuste sur le niveau le plus fin du découpage réalisé.

Les propositions ci-dessous sont facultatives.

Identifier les charges liées aux dialyses longues durées qui induisent des coûts supérieurs

Centres d'hémodialyse - Art. D712-133 CSP :

« Lorsque le centre d'hémodialyse assure des séances longues, de six heures au minimum, pour l'ensemble des patients de la séance, l'équipe doit assurer la présence en cours de séance d'au moins un infirmier ou d'une infirmière pour cinq patients et d'un aide-soignant ou d'une aide-soignante pour dix patients. »

Unités de dialyse médicalisée - Art. D712-140 CSP :

« Lorsque l'unité de dialyse médicalisée assure des séances longues, de six heures au minimum, pour l'ensemble des patients de la séance, la présence en cours de séance d'au moins un infirmier ou une infirmière pour cinq patients est suffisante. »

Le suffixe est libre. Il convient par contre de bien indiquer dans le libellé saisi standard / longue durée.

Exemple :

933113**1** - Hémodialyse en unité de dialyse médicalisée (D11) - standard

933113**2** - Hémodialyse en unité de dialyse médicalisée (D11) – longue durée

Différencier dans le D14 les prises en charge selon la prise en charge standard, plus coûteuse en consommables, ou sur cycleur.

Cette différence est idéalement à réaliser avec un suivi au séjour des consommables.

En cas de souhait de création de sous-section, le suffixe est libre. Il convient par contre de bien indiquer dans le libellé saisi standard / sur cycleur, Exemple :

933131**1** - Domicile - Hémodialyse à domicile (D14) - standard

933131**2** - Domicile - Hémodialyse à domicile (D14) - sur cycleur

#### **Paramétrage des natures d'UO des SAMT**

Lors du paramétrage d'ARCAnH, il est demandé d'indiquer pour chaque section la nature de l'unité d'œuvre.

Cette unité d'œuvre va être la clé de répartition utilisée pour déverser les charges de la section d'analyse sur les séjours/séances ayant consommé des ressources de la section.

Dans le cadre de l'activité de dialyse 2 unités d'œuvre peuvent être indiquées :

- 2. Les séances
- 3. Les ICR

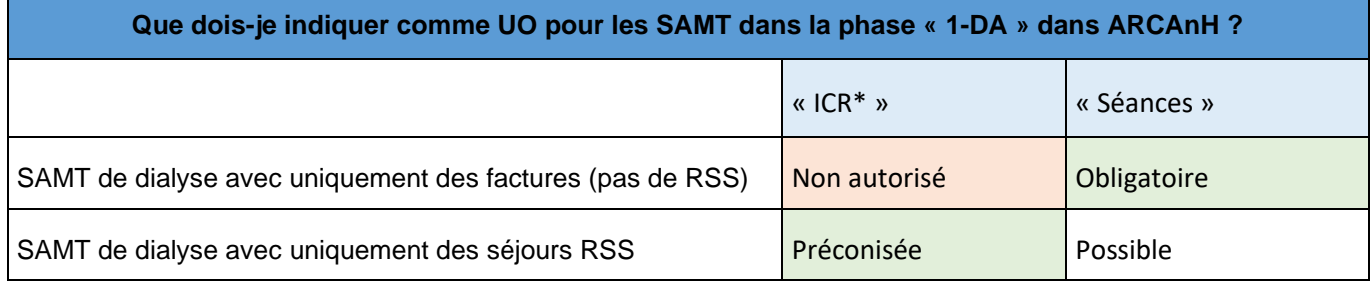

Pour une section médico-technique donnée, si la **nature de l'UO est la séance** l'établissement **n'est alors pas dans l'obligation de réaliser le fichier 3** dans ARAMIS « consommation des UO par séjour et SAMT hors laboratoire ».

Point d'attention : dans le cas où un établissement réaliserait ce fichier 3 malgré une UO séance pour la SAMT, ce sont les données du fichier 3 qui seront reprises dans les tableaux de contrôle. L'écart entre les données des fichiers 3 et fichier 2 ou RSS fera l'objet d'un tableau de contrôle et devra être justifié.

**Précisions sur l'affectation des charges aux sections d'analyse**

## Charges de logistique :

L'ouverture des comptes de transport sur les sections dédiées à la dialyse à compter de la campagne 2017 permet une affectation directe des charges de logistiques et de livraison. Il convient donc de ne plus affecter les charges sur la section autre LM comme cela avait été fait lors de la campagne portant sur les données 2016.

#### Traitement des honoraires (volet PMSI - RSF-C)

Pour les établissements ex-OQN, l'intégration des honoraires médicaux facturés dans les RSF-C doit être traitée de façon spécifique pour chaque établissement.

En effet, certains établissements de dialyse facturent des consultations (RSF-C) en sus des forfaits (RSF-B) pour leurs médecins salariés (charges déjà en comptabilité réparties sur les sections selon les modalités).

Ces montants ne sont pas reversés aux médecins salariés.

=> Pour éviter de compter à la fois les charges de salaires des médecins et les consultations facturées en RSF-C, il convient de ne pas intégrer les montants facturés en RSF-C.

Les honoraires médicaux en RSF-C retenus en complément dans la base de coût seront ceux hors comptabilité d'exploitation.

Un tableau de contrôle dédié permet à l'établissement de valider, en lien avec son superviseur, le traitement opéré (tableau 7.5 : Recueil des honoraires des RSF-C par FINESS géographique).

Les charges de personnel médical sont à distinguer en fonction des activités :

- Activité hors consultation :
	- Visites obligatoires d'un néphrologue sur chaque antenne dont la fréquence varie en fonction des modalités de traitement (ex : une fois par mois en autodialyse assistée, une fois par trimestre en autodialyse simple)
	- Temps médical consacré aux autres activités (administration, coordination, formation, participation au CLIN, astreinte…)
- Consultations médicales relatives au suivi des patients dialysés hospitalisés en antenne ou à domicile
- Consultations de pré-dialyse et post-dialyse (hors périmètre de l'enquête de coûts, en externe)

L'affectation des charges de personnel médical en compte d'exploitation ou hors compte d'exploitation suit les règles suivantes :

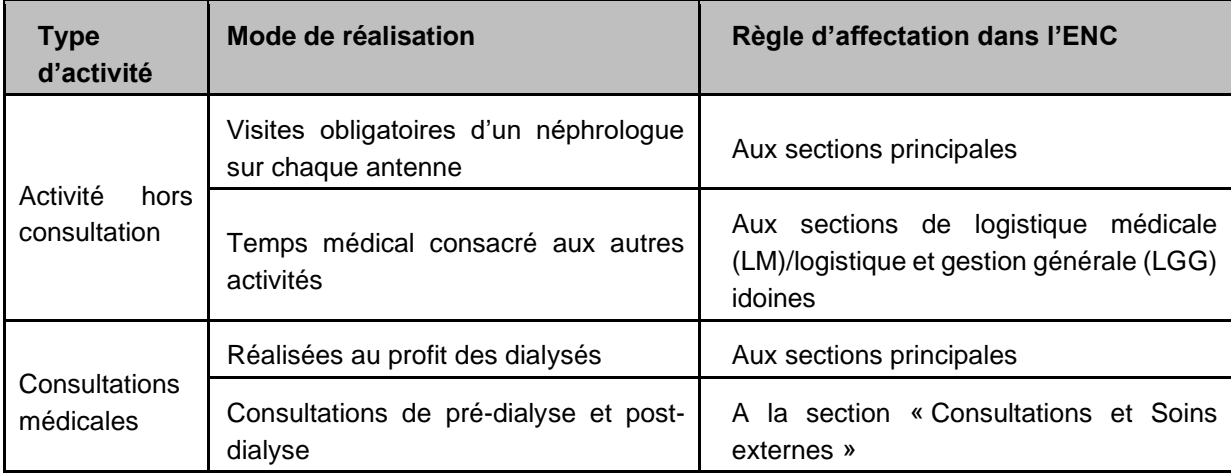

Ainsi, en ce qui concerne les consultations médicales et les visites sur site, l'établissement doit veiller à identifier le temps que chaque médecin consacre aux patients hospitalisés en dialyse. Si besoin, l'estimation de ce temps médical peut faire l'objet d'une enquête spécifique de l'établissement sur une ou deux semaines afin d'appréhender au mieux la répartition du temps médical par section principale.

 $\Rightarrow$  Pour chacun des comptes de charges, une fois ce partage de temps effectué, la quote-part des charges correspondantes doit être affectée aux sections principales dans lesquelles les médecins ont exercé leurs activités.

#### L'eau, l'énergie et l'électricité

Ces charges étant importantes lors des séances de dialyse, elles doivent être affectées le plus finement possible aux sections principales.

 $\Rightarrow$  Pour les antennes, les charges relatives à l'eau sont à affecter aux sections principales.

 $\Rightarrow$  A noter que les reversements aux patients sont à affecter exclusivement aux sections principales des domiciles concernés.

#### Indemnités tierce-personne

Ces charges relatives au versement de l'indemnité tierce personne (c'est à dire facturées à l'assurance maladie puis reversées par la structure au patient) doivent être intégrées au coût des séances.

 $\Rightarrow$  Ces charges ne concernent que les modalités de traitement à domicile et doivent être affectées aux sections principales concernées.

Concernant l'indemnité tierce personne, afin de pouvoir identifier facilement cette charge, elle devra être enregistrée au compte 6225+6226PA+6227+6228PA Rémunérations d'intermédiaires et honoraires des personnels autres (mise à jour de la fiche précédente qui préconisait l'utilisation du compte 628).

#### **Le PMSI et les suivis au séjour dans ARAMIS**

- Les principes sont décrits dans le guide PMSI disponible sur **https://www.atih.sante.fr/guide**[methodologique-mco-2022](https://www.atih.sante.fr/guide-methodologique-mco-2022)
- Principaux sigles :
- RUM : Résumé d'unité médicale
- RSS : Résumé de sortie standardisé
- RSA : Résumé de sortie anonyme
- RSF : Résumé standardisé de facturation
- RSFA : Résumé standardisé de facturation, anonyme

#### **Phase d'identification des séjours dans ARAMIS**

Dans ARAMIS, la phase « Identification du Séjour » permet de faire le lien entre les données du PMSI importées et les suivis au séjour réalisés dans les phases suivantes.

L'établissement doit donc s'interroger sur le numéro utilisé pour ses suivis au séjour (charges médicales, consommation d'unités d'œuvre…).

Une aide vous quidera dans les modalités à sélectionner.

![](_page_41_Picture_251.jpeg)

\* Dans le cas où l'établissement a un problème d'unicité dans son PMSI, cela signifie que plusieurs numéros de séjours sont reliés à un même numéro administratif. Si l'établissement souhaite utiliser le numéro administratif comme identifiant séjour des fichiers à importer dans ARAMIS, ARAMIS ne pourra pas affecter la charge ou l'UO au bon RSS : l'utilisation du numéro administratif est donc impossible. Le logiciel ARAMIS oblige à utiliser le numéro de RSS/numéro de facture ou le fichier 0 dans ce cas.

## **Parcours du patient – correspondance UM-SA dans ARAMIS**

#### **Principes**

Dans ARAMIS, la phase « Correspondance UM-SA » permet de faire le lien entre les données importées dans « IMPORT PMSI » et le découpage analytique importé dans « IMPORT ARCAnH ».

L'établissement doit s'interroger sur les modalités de facturation de son activité de dialyse et analyser ce que contiennent ses archives PMSI.

3 cas sont détaillés ci-dessous :

- o Cas 1 : seules des factures de dialyse sont émises (établissement ex-OQN : via le fichier RSF-B : Prestations Hospitalières), il n'y a aucun RSS dans le PMSI pour tous ses FINESS géographiques
- o Cas 2 : l'établissement n'a que des séjours au sens PMSI (RSS) pour tous ses FINESS géographiques,
- o Cas 3 : l'établissement a des séjours au sens PMSI (RSS) pour au moins un FINESS géographique et des factures (RSF-B) pour au moins un FINESS géographique.

#### **Cas 1 : seules des factures de dialyse sont émises (RSF-B) – pas de RSS**

Dans ce cas l'établissement n'a pas d'UM (Unité Médicale au sens du PMSI).

Pour pouvoir rattacher les charges qui seront affectées dans les différentes sections d'analyses (cf. partie 1 sur le découpage analytique), l'établissement va devoir **décrire le parcours du patient à travers le fichier 2.**

| Libellé des champs                  | <b>Descriptif</b>                                                                                                    |
|-------------------------------------|----------------------------------------------------------------------------------------------------|
| N° FINESS                           | N° FINESS géographique                                                                                                    |
| Identifiant séjour                  | Numéro de la facture ou numéro interne (cf. point 3)                                                                                                    |
| Ordre de<br>passage<br>(ième SA)    | Nombre entier                                                                                                    |
| Nombre de journées<br>ou de séances | Nombre de séances concernées                                                                                                    |
| Numéro<br>de<br>SAC/SAMT            | Selon le découpage analytique.<br>Les codes sont les mêmes que ceux d'ARCAnH => cf. phase d'import d'ARCAnH<br>à l'aide de SA ARCANH MCO FINESS ANNEE.zip |

Les champs attendus sont les suivants :

#### **Points d'attention :**

- Il convient d'indiquer le nombre de séances réalisées pour chacune des modalités de traitement, soit sur une même ligne, soit en utilisant le numéro d'ordre (exemple 1)
- Si 2 modalités de traitement différentes sont listées sur une même facture, il conviendra de faire 2 lignes différentes en utilisant le numéro d'ordre (exemple 2).

#### **Exemple 1 :**

Facture n° 20172021 datée du 10/06/2016 qui concerne 2 séances « Forfait d'hémodialyse en unité de dialyse médicalisée »

Fichier 2 =>

1 ligne :

FINESS ; 20172021 ; 1 ; **2** ; 933111

ou 2 lignes à une séance en utilisant le numéro d'ordre :

FINESS ; 20172021 **; 1 ; 1** ; 933111 FINESS ; 20172021 ; **2 ; 1 ;** 933111

#### **Exemple 2:**

Facture n° 20172022 datée du 10/06/2016 qui concerne

1 séance « Forfait d'hémodialyse en unité de dialyse médicalisée »

1 séance « Forfait d'hémodialyse à domicile »

#### Fichier  $2 = 2$  lignes  $\Rightarrow$

FINESS ; 20172022 ; 1 ; 1 ; 933111 FINESS ; 20172022 ; s2 ; 1 ; 933131

#### **Cas 2 : l'établissement n'a que des séjours de dialyse au sens PMSI (RSS)**

Ces séjours peuvent répondre aux cas suivants :

- des séjours de dialyse avec un groupage en séance de dialyse (GHM 28Z01Z, 28Z02Z, 28Z03Z et 28Z04Z),
- **O** des séjours ne concernant pas l'activité de dialyse.

Dans le PMSI, l'établissement a des Unité Médicales (cf. dans le PMSI le « fichier d'information des UM (IUM) »).

Afin de décrire le parcours du patient, il convient **de rattacher ces Unités Médicales aux Sections d'Analyse décrites dans le découpage analytique** (cf. point 1).

L'établissement aura 3 possibilités :

Saisie manuelle de la correspondance UM-SA

Importation du fichier de correspondance UM-SA

Importation du nombre de journées /séances par SA d'hébergement et par séjour (fichier 2 décrit dans le cas 1 de ce point)

#### Correspondance UM-SA

O Saisie manuelle de ma correspondance UM-SA

O Fichier 1 : Importation du fichier de correspondance UM-SA

⊙ Fichier 2 : Importation du nombre de journées/séances par SA d'hébergement et par séjour

Fichier 2 : Nombre de journées/séances par SA d'hébergement par séjour

Rapport contenant 0 erreurs bloquantes et 0 erreurs non bloquantes.

![](_page_44_Picture_6.jpeg)

#### **Points d'attention :**

Si lors de l'importation des archives PMSI, des séjours sont sans UM, un message vous informe que vous ne pouvez importer que le fichier 2. L'information est également affichée au moment de l'importation des archives PMSI.

#### **Correspondance UM-SA**

Vous avez des UM manquantes dans votre PMSI OU vous avez des factures de dialyse dans au moins un de vos établissements.

Seul l'utilisation du fichier 2, nombre de journées/séances par SA par séjour/facture est possible pour l'import des fichiers ARAMIS.

Si votre découpage en UM dans le PMSI ne respecte pas la règle de l'ENC : « une SA doit être créée par modalité de traitement et par FINESS géographique » alors vous devez importer le fichier 2.

#### **Cas 3 : l'établissement a des séjours au sens PMSI (RSS) et des factures**

Si votre établissement a des séjours (RSS) **et** des factures de dialyse (pas de RSS) => lors de la correspondance UM-SA, **il faudra réaliser le fichier 2 sur l'ensemble de votre activité (description dans le cas 1).**

#### **Synthèse :**

![](_page_44_Picture_158.jpeg)

#### **RSA pondérés (pour le calcul de la part variable)**

Ces éléments sont repris dans le tableau 3.4 : Calcul des RSA pondérés.

La convention définit le calcul des RSA pondérés :

 $\Rightarrow$  RSA pondérés = (nombre de RSA hors séances) + (nombre de séances x 0,1)

Les données d'activité transmises dans ARAMIS sont basées sur le M12.

En cas de fermeture d'antenne en cours d'année, il n'y a pas de transmission de M12. Les données de suivis au séjour ne peuvent en conséquence pas être transmises dans ARAMIS. Dans ARCAnH, les coûts équivalents sont à imputer à la section « Activités hors ENC/ Activités cliniques MCO »

 $\Rightarrow$  Seuls les FINESS Géographiques ayant transmis un M12 PMSI sont concernés par le calcul.

Calcul opéré :

- o Si un séjour est codé dans le RSS du M12 PMSI :
	- o Séjour non groupé en séances => 1 RSA hors séances
	- o Séjour groupé en séance => nombre de séances
- o Si non, recherche dans les factures des codes en D :
	- o le forfait DPA (D15) ou DPCA (D16) fixé en annexe 2 peut être facturé pour chaque semaine de traitement :
		- $1 \text{ code} = 3 \text{ séances}$
	- o pour tous les autres codes en D listés ci-dessous :
		- $1 \text{ code} = 1 \text{ séance}$

## <span id="page-45-0"></span>**Traitement de l'endoscopie dans l'ENC**

Si l'endoscopie est réalisée hors bloc, il faut créer une SAMT explorations fonctionnelles.

Si l'endoscopie est réalisée au bloc, il faut créer une SAMT bloc endoscopie, à différencier du bloc général, s'il est possible de dissocier les coûts. Dans ce cas, bien indiquer dans le libellé de la SA le mot « Endoscopie ».

![](_page_45_Figure_19.jpeg)

#### **Traitement de l'endoscopie en cas d'accueil direct en plateau technique :**

Dans certains cas, un patient peut être accueilli directement sur le PT d'endoscopie sans passage par une SAC d'ambulatoire identifiée. Si ce type d'accueil est effectué au sein de l'établissement :

- La totalité des charges est attachée à la **SAMT 932.46 Bloc dédié endoscopie**

- Créer une SAC dédiée, à laquelle seront rattachés les patients via l'UM

- Dans cette SAC dédiée ne doivent transiter **que** les patients dont la prise en charge est effectuée directement par le PT d'endoscopie.

- On a donc une SAC dite « fictive » dont le nombre de séjours est non nul, mais avec un montant de charges nul.

#### <span id="page-46-0"></span>**Traitement de la curiethérapie dans l'ENC**

Dans un premier temps, l'établissement doit schématiser les parcours possibles de patients concernés par la curiethérapie. Ces parcours vont permettre d'identifier le traitement à réaliser dans l'ENC.

Le déroulement d'une curiethérapie varie en fonction du cancer traité, du type d'implants utilisés (temporaires ou permanents) et de la dose utilisée. Elle dépend également de l'organisation de l'établissement et du matériel dont il dispose.

Le traitement indiqué ne concerne pas les autres traitements possibles en médecine nucléaire.

**Les sections spécifiques à la curiethérapie** 

Les codes SA spécifiques pour les séjours/séances de curiethérapie sont les suivants :

- 932.422.5 Curiethérapie (bloc dédié) Salle d'application
- 933.231 Autres machines dédiées Curiethérapie
	- *Machine à spécifier dans le libellé : ex HDR*
- 934.133.6 Irradiation en chambres protégées (médecine nucléaire dont curiethérapie) (SAC)
	- *Indiquer dans le libellé si c'est un service dédié de curiethérapie*

L'utilisation de ces codes dépend du parcours du patient. Les différents parcours sont identifiés cidessous.

![](_page_47_Figure_0.jpeg)

D'autres sections non spécifiques peuvent également être utilisées selon le parcours.

#### Les différents parcours identifiés

Ces parcours ont été schématisés à partir d'un groupe de travail avec des établissements.

#### **Cas du GHM 28Z10 :**

S'agissant d'un GHM de séance, il doit être rattaché à une SAMT Bloc (Bloc dédié Curiethérapie 932.422.5 ou Bloc Central sous-sections 932.4) pour la mise en place du dispositif ainsi que la SAMT Salle curiethérapie 933.231. Le dispositif peut être mis en place en sale de Curiethérapie HDR, mais ce cas sera à justifier auprès de votre superviseur.

#### **Cas du GHM 17K08 :**

Il s'agit de séjours de Curiethérapie avec des techniques HDR / PDR, le séjour doit être rattaché à une SAC (SAC 934.133.6 Radiothérapie en chambres protégées (médecine nucléaire dont curiethérapie) ou autre SAC lambda). Un passage en SAMT Curiethérapie (avec ICR en fichier 3) est également à rattacher au séjour. Tout autre particularité sera à expliquer à votre superviseur.

![](_page_48_Picture_156.jpeg)

#### **Cas du GHM 17K05 :**

Il s'agit de séjours de Curiethérapie de prostate avec grains d'iode. Le séjour doit être rattaché à une SAC Lambda ainsi qu'un passage au bloc (Bloc dédié Curiethérapie 932.422.5 ou Bloc Central soussections 932.4) pour la pose du dispositif. En revanche un passage en SAMT 934.133.6 Irradiation en chambre protégée n'est pas nécessaire pour cette technique.

#### **Contrôle du traitement réalisé dans l'ENC**

Un tableau de contrôle : « Vérification des informations pour les séjours/séances concernés par l'activité de curiethérapie » permet de vérifier les parcours des patients en curiethérapie et donc de leur affecter les bons coûts de prise de charge, selon les GHM de curiethérapie.

## <span id="page-49-0"></span>**Traitement de l'ambulatoire dans l'ENC**

Pour l'hospitalisation ambulatoire, la méthodologie de l'ENC préconise de créer une SAC pour l'hospitalisation de jour et une SAMT pour le bloc opératoire.

Le parcours du patient est synthétisé de la façon suivante :

![](_page_49_Figure_3.jpeg)

![](_page_49_Figure_4.jpeg)

Cette SAC se voit affecter la quote-part des charges de personnel médical, soignant et autre concourant à leur activité, des charges à caractère médical et des charges d'autres natures **liées à une unité d'hébergement**. **Cette SAC restera à 0 euros de charges dans le cas où aucune charge n'est à déclarer.**

#### <span id="page-50-0"></span>**Traitement de la chirurgie robotique dans l'ENC**

Deux cas sont possibles :

#### **Cas 1 : Si le robot est confondu avec un bloc existant :**

Exemple : Le robot peut être déplacé d'une salle à l'autre par exemple ou le robot est situé dans une salle de bloc qui réalise des interventions diverses (nécessitant ou non un robot)

#### **Il faut ventiler les coûts sur 2 SAMT Distinctes :**

- **Coût de la salle de bloc** 
	- o **Confondu avec la SAMT Bloc polyvalent ou Spécialisé** (code SA est de 932.41 à 932.43) **hors charges dédiées à la machine « Robot »**
	- o Elle contient les coûts de la salle : personnel, matériel **hors charges dédiées à la machine « Robot »**

Ex : Le personnel est commun avec le bloc général : utilisation de la SAMT 932.411 Bloc multidisciplinaire

- La clé de cette SAMT Bloc (polyvalent ou spécialisé) **est l'ICR**
- **Surcoût lié au robot :** 
	- o Création d'une SAMT complémentaire dont le code est **932.44 – Bloc Robot Coûts machine uniquement. Vous pouvez préciser dans le libellé si le robot est dédié à une spécialité uniquement pour permettre d'éventuelles évolutions de l'arbre (ex : « Robot cardiologie interventionnelle »).**
		- Cette SAMT se verra imputer **seulement les charges liées au robot** : les charges d'amortissement, d'entretien maintenance, matériel spécifique à l'usage du robot (pinces...)
		- Les autres charges (personnels, charges médicales liées au patient...) sont à imputer sur la SAMT Bloc précédente
	- La clé de cette SAMT Robot est le **passage.**

 $\Rightarrow$  Ainsi, pour un séjour passant par le robot, ce séjour se verra affecter des ICR pour la SAMT « bloc » et un passage pour la SAMT « robot ».

#### **Cas 2 : Si le robot est clairement distingué (salle dédiée, personnel dédié)**

Création d'une section de bloc dédiée **932.45 – Bloc Robot\_Salle dédiée avec personnel (coût machine + personnel dédié).**

Les coûts inclus le coût de personnel et les coûts de la machine.

La clé de cette SAMT 932.45 - Bloc Robot\_Salle dédiée avec personnel (coût machine + personnel dédié) **est l'ICR.**

Dans les deux cas, les UO sont à recueillir en globalité dans ARCAnH afin de calculer le cout d'UO et à recueillir au séjour dans ARAMIS (fichier 3) pour les patients hospitalisés en MCO.

## **Schéma de synthèse - traitement du robot**

![](_page_51_Figure_2.jpeg)

## <span id="page-51-0"></span>**Traitement de l'Hébergement Temporaire Non Médicalisé (HTNM)**

Après une expérimentation de 3 ans, les « hébergements temporaires non médicalisés » ou « hôtels hospitaliers » sont généralisés et ouverts à tout établissement publics et privés, dans les champs MCO et SSR souhaitant les mettre en place à compter de janvier 2022.

Ce financement prend la forme d'un forfait à la nuitée financé par les missions d'intérêt général et d'aide à la contractualisation 'article 2 du décret n° 2021-1114 du 25 août 2021.

#### Textes de loi et références

- Code de la santé publique : article L6111-1-6
- Décret n°2021-1114 du 25 août 2021 relatif à la mise en œuvre de la prestation d'hébergement temporaire non médicalisé
- Arrêté du 25 août 2021 fixant les conditions d'accès au financement de l'hébergement temporaire non médicalisé
- Arrêté du 8 octobre 2021 précisant les critères d'éligibilité à l'hébergement temporaire non médicalisé

La section Hébergement Temporaire Non Médicalisé est une section de Logistique et Gestion Générale **(LGG**), dont le **traitement est spécifique : 931.19 Hébergement Temporaire Non Médicalisé (HTNM)**

**1/ Traitement des produits :** Le FIR est non déductible dans ARCAnH

#### **2/ Traitement des charges**

- o **Cas 1 :** L'établissement réalise la prestation d'hébergement **au sein de son établissement de santé**, dans des locaux clairement identifiés et distinct des espaces de soins et d'hospitalisation :
	- Il faut typer dans le paramétrage d'ARCAnH : « Totalement internalisée » ou « Partiellement sous-traitée » ou « Groupement »
	- **L'ensemble des charges** est à imputer en phase 3, y compris de fournitures hôtelières, de charges locatives ou d'investissement…
- o **Cas 2 :** Dans la prestation est déléguée à un tiers, **en dehors de l'établissement** :
	- Il faut typer dans le paramétrage d'ARCAnH : « Totalement sous-traitée » ou « Groupement »
	- **EXECTS ASSET EXECTS FACTS IN SECTS EXECTS ON SOLAR EXECTS ASSETS** Les factures dans les comptes **« 6288 Autres prestations diverses »**

#### **3/ Les unités d'œuvres**

La clé de répartition attendue est le **nombre de nuitées**, sur les SAC HDJ / HC, les consultations, les SAMT.

Il faudra indiquer le nombre de nuitées par champ en phase 7-Champs et **détailler obligatoirement par SA dans la phase 7 LOG d'ARCAnH.**

Si une nuitée correspond à des prises en charges dans plusieurs SA, cette nuitée sera répartie entre les SA de prise en charge.

## <span id="page-53-0"></span>**Traitement des transports inter et intra établissements**

**Traitement des transports inter et intra établissements**

#### **a) Au niveau du plan comptable ENC :**

- o Les produits sont comptabilisés dans le compte 731 Produits à la charge de l'assurance maladie et ils ne sont pas déductibles.
- o Les charges sont comptabilisées dans le compte 6243+6245 Transports d'usagers du plan comptable de l'ENC.
- b) Deux cas sont possibles **pour l'affectation des charges et des imputations au séjour :**
- o **Cas 1 : Les transports sont totalement internalisés ou partiellement sous-traités** (une partie du processus est sous-traitée) :
	- Paramétrage de la SA LGG : 931172 Transport motorisé des patients (hors SMUR)
	- L'unité d'œuvre préconisée est le nombre de courses motorisées dans les phases 7 d'ARCAnH
- o **Cas 2 : Les transports (hors SMUR/SDIS) sont sous-traités :** 
	- Les charges sont à affectées en phase 3-SA sur les SAC commanditaires
	- Le suivi au séjour est maintenu et doit être réalisé via le fichier 7 d'ARAMIS, avec le type de dépense « Sous-traitance – Transport des patients (hors SMUR) »

#### **Traitement de la sous-traitance de transport d'usagers**

Pour les charges de **sous-traitance de transport d'usagers hors SMUR**, le traitement suivant est attendu :

- En onglet 3-SA, imputation aux sections consommatrices (SAC principalement) des charges de sous-traitance transport d'usagers hors SMUR enregistrées en compte 6243+6245
- Suivi au séjour de la charge de sous-traitance transport hors SMUR dans le fichier 7 ARAMIS en type de dépense 15 « Sous-traitance – Transport des patients (hors SMUR) »

#### **Traitement des carences ambulancières et du SDIS**

Rappel de la réglementation :

**Les indisponibilités ambulancières ou carences ambulancières** sont définies par l'article L. 1424- 42 du code des collectivités territoriales qui précise que : « les interventions pour cause d'indisponibilité ambulancière sont **effectuées par les SDIS à la demande de la régulation médicale du centre 15**, lorsque celle-ci constate le **défaut de disponibilité des transporteurs** sanitaires privés, et que ces interventions ne relèvent pas de l'article L. 1424-2 du CCT ».

Ne sont donc pas susceptibles de donner lieu à une carence, les missions suivantes qui concernent:

- un prompt secours
- une intervention sur la voie publique
- une évacuation de victime d'un incendie ou d'un accident routier

#### Traitement dans l'ENC :

Les missions de secours à personnes, accomplies par le SDIS hors de son champ de compétence propre, à la demande de la régulation du SAMU, relèvent :

soit d' « appuis logistiques SMUR » dont le tarif est fixé par une convention entre le conseil d'administration du SDIS et l'hôpital gestionnaire du SMUR.

- o **Seuls les établissements gestionnaires de SMUR auront une facturation SDIS au titre des appuis logistiques.**
- Soit de « carences ambulancières » dont le tarif est fixé par arrêté interministériel (200 € **Arrêté du 22 avril 2022 modifiant l'arrêté du 30 novembre 2006 fixant les modalités d'établissement de la convention entre les services d'incendie et de secours et les établissements de santé sièges des SAMU mentionnée à l'article L. 1424-42 du code général des collectivités territoriale)**
	- o **Seuls les établissements siège de SAMU auront une facturation SDIS au titre des carences ambulancières.**

Les charges sont à affecter aux sections suivantes :

- « Appuis logistiques SMUR » ➔ sections SMUR
- « Carences ambulancières » → section SMUR et atténuation du remboursement FIR de ces montants

#### <span id="page-54-0"></span>**Précisions sur l'imputation des produits sanguins labiles (PSL)**

Afin de ne pas fausser le taux de suivi au séjour, il est préconisé d'affecter les charges de PSL qui ont été consommées aux Urgences sur les SAC du séjour qui suivent ce passage aux urgences.

#### <span id="page-54-1"></span>**Précisions sur l'imputation des DMI**

La règle est d'affecter les DMI/DMI FES sur les SAC.

Néanmoins, si le taux de suivi respecte le taux de la charte qualité, les établissements ex-OQN ont la possibilité de maintenir leur affectation de DMI/DMI FES sur les SAMT.

#### <span id="page-54-2"></span>**Traitement de la rémunération à l'acte**

Pour les établissements ex-DGF, la rémunération à l'acte pour la partie concernant les hospitalisés du périmètre de l'ENC MCO est intégrée dans les comptes 648. Il est demandé aux établissements d'isoler ces montants, par type de personnel, dans les comptes 648PS\_RA, 648PM\_RA, 648SF\_RA, 648PA\_RA, 648PI\_RA en phase 2-PC.

Ces comptes sont repris à l'identique en phase 3-SA, les montants doivent donc être affectés sur les sections consommatrices. Ils seront groupés dans le poste de charge « RA », dont le suivi au séjour est à effectuer en fichier 9 d'ARAMIS, et à renseigner dans l'onglet 6-cd du classeur ARCAnH.

#### <span id="page-54-3"></span>**13.11 SMUR héliporté sans charge d'hélicoptère**

Cas d'un SMUR héliporté où l'hélicoptère est loué par un autre établissement et mis à disposition sans refacturation → Il est demandé de créer la SA ACT\_SPE\_MCO\_SMUR Q0231 « SMUR héliporté sans charge d'hélicoptère ».

#### <span id="page-54-4"></span>**13.12 Consommations d'alimentation**

En phase 3-SA, les charges du compte « 6023+30323 – consommations d'alimentation » sont ventilées en priorité sur la section Restauration. Néanmoins, il est permis de ventiler des charges de ce compte sur les SAC MCO. Dans ce cas, il est à noter que seules les sections d'obstétrique, de néonatologie et de pédiatrie doivent contenir des charges de ce compte-là. En effet, cette affectation directement sur les SAC MCO n'est attendue que dans le cas de consommation de lait maternel.

#### <span id="page-55-0"></span>**13.13 Traitement des Centres de Lutte Anti-Tuberculeuse (CLAT)**

Les CLAT assurent les missions suivantes :

- Dispensent des consultations de dépistage (radiographie pulmonaire, tubertest ou IDR, test sanguin)
- Assurent l'enquête autour d'un cas de tuberculose et le dépistage des sujets contacts. Nous nous chargeons également du bilan, du traitement et de l'éducation thérapeutique des patients tuberculeux
- Assurent la vaccination par le BCG et le suivi médical de personnes atteintes de la tuberculose
- Vaccinent contre la tuberculose.

Si votre établissement présente cette activité, il est demandé de créer une section HORS\_ETUDE à libellé libre, en précisant l'activité « CLAT » dans le libellé à saisir. C'est cette section qui permettra de recueillir les charges de cette activité.

<span id="page-55-1"></span>**13.14 Activités de soins de support** 

**Description de l'activité et de l'organisation**

Les activités de soins de support sont organisées comme suit :

- Deux situations se détachent en termes d'organisation :
	- o Des locaux regroupés géographiquement sur un même « plateau »
	- o Pas de locaux distincts. Les professionnels utilisent les salles de consultation ou se déplacent directement au chevet du patient.
- Les principaux métiers :
	- o Psychologue, Kiné, Diététicien, Educateur sportif, assistant social, nutritionniste, orthophoniste, onco-esthéticien…
- Le parcours clinique :
	- o Le patient hospitalisé ou en consultation vient pour voir 3 ou 4 professionnels dans la journée et repart soit dans sa chambre, soit à son domicile.
	- o Pour les consultations externes, le patient se rend en salle de consultation « lambda ». Pour les hospitalisés, le praticien se rend au chevet du patient.

Les organisations sont très différentes dans les établissements :

- Soit les soins de support sont un service de soin à part entière (cad une SAC avec une UM), adossé généralement à un hôpital de jour.
- Soit les soins de support sont un ensemble de consultations et sont attachés à 1 ou plusieurs SAMT
- Soit on retrouve les 2 cad :
	- 1 SAC HJ, pour la partie hospitalisation
	- 1 SAMT « Activité Réadaptation rééducation »

#### **Traitement dans l'ENC**

- Afin d'homogénéiser le découpage analytique, il est demandé de créer :
	- $\cdot$  ENC 2022
		- SAC : Utiliser uniquement la SAC 934.134.9 en indiquant dans le libellé « Soins de support » pour les établissements identifiant cette activité clairement dans une UM dédiée
		- SAMT : Utiliser la SAMT 932.739 « Autres professionnels de RR libellé obligatoire à préciser », en indiquant dans le libellé « Soins de support »

#### • **ENC 2023**

- Création de la SAC : 934.134.8 « Soins de support »
- Création de la SAMT 932.738 « Activité Réadaptation rééducation Soins de support ». Ainsi les comparaisons (benchmark) ne se mélangeront pas avec les établissements MCO, hors CLCC, qui utilisent ces sections.

## <span id="page-56-1"></span><span id="page-56-0"></span>**14.Fiches Techniques**

**Fiche technique : Mieux comprendre l'activité de greffes et de prélèvement d'organes et son traitement dans l'ENC**

**Comment doivent-être traitées les dépenses des activités de greffes et de prélèvements d'organes ?** 

#### **Activité de prélèvements d'organes**

Cas 1 : Cas « général »

Le séjour doit être identifié dans une unité d'hébergement (SAC) (UO = la journée)

Les actes de prélèvements d'organes sont à recueillir sur une SAMT de bloc (UO = ICR)

Point de vue financement : création d'un GHM + paiement du forfait prélèvements d'organes (PO) payé par l'assurance maladie

Cas 2 : le patient arrive décédé : un RUM est produit avec DP imposé en Z52. Le séjour doit être identifié dans une unité d'hébergement (SAC) (UO = la journée)

Les actes de prélèvements d'organes sont à recueillir sur une SAMT de bloc (UO = ICR)

Point de vue financement : création d'un GHM avec financement à 0 / uniquement paiement forfaits prélèvements d'organes (PO) payé par l'assurance maladie mentionnés dans FICHCOMP.

(*Le forfait PO couvre les charges de diagnostic de mort encéphalique, d'occupation de bloc opératoire, de bilan et typage HLA des donneurs de restitution et transport du corps et de conservation des organes. En cas de donneur décédé après arrêt cardiaque, le PO4 couvre également les charges d'utilisation de machines à perfusion. A noter que le transport de l'équipe chirurgicale n'est pas inclus dans ces forfaits)*

Les produits du forfait PO sont enregistrés, pour les établissements ex-DGF, en compte 731115 donc hors étude ENC

#### **Activité de transplantation d'organes = greffes, post greffe et suivi**

Le séjour doit être identifié dans une unité d'hébergement (SAC) (UO = la journée)

Les actes de greffes d'organes sont à recueillir sur une SAMT de bloc (UO = ICR)

Point de vue financement, en plus du GHM, cette activité fait l'objet d'un forfait de transplantation d'organes et de greffes de moelles osseuses (FAG) payé par l'ARS

NB : *La composante organe du FAG permet la prise en charge des activités transversales à la greffe telles que : la coordination des activités de transplantation avec donneurs décédés et vivants, la prise en charge des greffés par des psychologues, des diététiciens, des assistants sociaux et des masseurs kinésithérapeutes, les astreintes de chirurgie, d'anesthésie et d'infirmiers, le transport des équipes de greffe en cas de déplacement en vue d'un prélèvement, le coût de transport des greffons, le HLA pour cross match au moment de la greffe, le typage HLA des patients nouvellement inscrits en liste d'attente et le coût du suivi HLA des inscrits, la prise en charge des donneurs vivants pour la part non facturable à l'assurance maladie (bilans, transports, hôtellerie, compensation salariale, ticket modérateur, forfait journalier...). Depuis 2012, le FAG finance également la mise à disposition d'un parc de machines à perfusion des reins.*

Ces produits sont enregistrés, pour les établissements ex-DGF, en compte 731143 donc hors étude ENC

#### **Activité de coordination du prélèvement d'organes**

Les dépenses liées à la coordination doivent être isolées dans une SA de LM (SA 924.6 autres Logistique médicale – Coordination et prélèvement d'organes) : Dans la SA LM « Autres logistiques médicales », il est possible que cette section englobe d'autres types de charges. Pour cette SA, la clé de ventilation permettant le déversement sur les SAC, SAMT, SAMX est laissé au choix de l'établissement.

Point de vue financement, cette activité fait l'objet d'un forfait coordination des prélèvements d'organes (CPO) payé par l'ARS.

Ces produits sont enregistrés, pour les établissements ex-DGF, en compte 731142 donc hors étude ENC.

Il existe également la MIG « prélèvements de tissus lors de prélèvement multi-organes et à cœur arrêté » : Sont financés à travers cette MIG les frais de prélèvement et de conservation par les « banques de tissus » / centres de ressources biologiques (CRB) à des fins thérapeutiques (et non pas de recherche) des tissus suivants : artères, veines, os massifs. Les couts liés à cette activité sont à isoler dans la Phase III MIG sur la MIG correspondante.

#### <span id="page-57-0"></span>**Fiche technique : Cas des EMI/ETI**

## **La problématique porte sur la diversité des enregistrements comptables des produits EMI ou ETI et sur l'absence d'homogénéité de leur imputation analytique en phase III.**

Le contrat de bon usage prévoit un encouragement des établissements (privés et publics) à négocier les prix des SP FES et DMI FES auprès de leurs fournisseurs par une rémunération complémentaire sur l'écart médicament indemnisable (EMI) ou l'écart tarif indemnisable (ETI).

Cette rémunération est calculée sur la base de l'écart entre le Prix négocié et le Prix de responsabilité x P % x Quantité (Pour les établissements ex-OQN, P est égal à 50%). La rémunération ainsi calculée est entièrement prise en charge par l'AM (pas d'application du taux de Prise en charge).

Un code nature de prestation permet d'identifier le montant de la majoration associé au médicament : EMI.

Un code nature de prestation permet d'identifier le montant de la majoration associé au produit et prestation : ETI

Comptablement, l'établissement enregistre :

- *En charges d'exploitation ou hors exploitation*, les SP FES et DMI FES à leurs valeurs d'achat prix négocié => intégration dans l'ENC d'un coût réel, inférieur au tarif de responsabilité ;
- *En produits d'exploitation ou hors exploitation,* au moment de la facturation du dossier patient, la refacturation au prix d'achat (en titre 1 et 2) et **en produits d'exploitation (obligatoire)**, leur rémunération EMI ou ETI calculée. L'EMI/ETI est enregistré le plus souvent en comptes 701, 791 ou 707 apparaissant donc en titre 3.

#### Consigne :

#### **Imputation de l'intégralité de la rémunération EMI ou ETI en produit non déductible (PND**).

La charge de SP et/ou DMI FES doit rester imputée sur le champ ENC.

#### <span id="page-59-0"></span>**Fiche technique : Liste de consommables médicaux « traceurs » de radiofréquence**

Cette liste est issue du travail sur les **consommables de radiofréquence** effectué en collaboration avec les fédérations hospitalières. La liste proposée a été construite avec la base de données Phast qui propose un recensement des dispositifs médicaux disponibles en France sur la base notamment des informations issues des industriels et des utilisateurs. Le champ de l'étude est limité strictement à la radiofréquence, les autres techniques comme la cryothérapie sont exclues. Cette liste volontairement réduite a retenu les informations les plus concordantes, nous ne pouvons garantir l'exhaustivité.

Cette liste est disponible sur le site de l'ATIH partie liste traceur : [http://www.atih.sante.fr/enc-mco](http://www.atih.sante.fr/enc-mco-donnees-2022)[donnees-2022](http://www.atih.sante.fr/enc-mco-donnees-2022)

#### **Coté ARAMIS :**

Le document 7 est à télécharger en « .CSV » ; il fournit la liste des séjours pour lesquels au moins un acte de radiofréquence a été identifié parmi une liste fermée d'actes CCAM.

Cette liste figure dans le guide de lecture des tableaux de contrôle.

Il est attendu un suivi au séjour pour les actes CCAM de cette liste dans le fichier 7 d'ARAMIS (poste de charge **14** – Consommables médicaux liste traceurs de radiofréquence)

#### <span id="page-59-1"></span>**Fiche technique : Traitement des groupements**

Dans l'ENC, le terme « groupement » désigne l'ensemble des dispositifs de coopération entre différents établissements :

- **De natures juridiques différentes**<sup>1</sup> :
	- o GHT : Groupement Hospitalier de Territoire
	- o GCS : Groupement de Coopération Sanitaire
	- o GIE : Groupement d'Intérêt Economique
	- o GIP : Groupement d'Intérêt Public
	- o Conventions de coopération
	- o Autre…
- **Portant sur des activités diverses** : activités cliniques, plateaux techniques, fonctions de logistique médicale, fonctions de logistique générale…

Des informations sur les recompositions de l'offre hospitalière sont disponibles sur le site du Ministère des Solidarités et de la Santé :

[https://solidarites-sante.gouv.fr/professionnels/gerer-un-etablissement-de-sante-medico](https://solidarites-sante.gouv.fr/professionnels/gerer-un-etablissement-de-sante-medico-social/cooperations/article/les-recompositions-de-l-offre-de-soins)[social/cooperations/article/les-recompositions-de-l-offre-de-soins](https://solidarites-sante.gouv.fr/professionnels/gerer-un-etablissement-de-sante-medico-social/cooperations/article/les-recompositions-de-l-offre-de-soins)

Le développement des groupements justifie des **consignes générales** de traitement dans l'ENC, **pour déclarer les coûts et les moyens afférents à l'activité en groupement.**

**Chaque établissement,** membre d'un groupement et participant à l'ENC**, doit être vigilant pour adapter et affiner ces consignes**, compte tenu de son organisation et des pratiques possibles et complexes, liées à ses groupements.

Ces consignes seront complétées prochainement par des exemples à travailler avec les établissements.

**1. Etape 1 : Identifier les groupements à retraiter**

<sup>1</sup> Cf. Rapport au Parlement sur les recompositions hospitalières 2017- DGOS – Mai 2018

Il convient dans un premier temps d'identifier les activités de l'établissement réalisées dans le cadre d'un ou plusieurs groupements et de comprendre les organisations mises en place.

L'établissement peut se référer au bordereau ORG - Organisation et Coopération de la **SAE**. Ce bordereau recense les coopérations auxquelles l'établissement participe.

Seuls les groupements et coopérations faisant **l'objet de flux financiers et comptables** sont à prendre en compte dans l'étude.

Pour réaliser les analyses, le contrôle de gestion (ou le responsable ARCAnH) doit se procurer les documents suivants :

- **Conventions de constitution des groupements**
- Comptes annuels du groupement (lorsqu'ils existent), auprès des services comptables
- **Grand-livre** des opérations auprès des services comptables

#### **2. Etape 2 : Analyser les flux**

Il est impératif de **documenter les différents flux identifiés et retraitements à réaliser** dans le cadre des groupements.

Les retraitements à réaliser devront être validés avec le superviseur dès les premières validations.

L'objectif des retraitements est de **neutraliser les flux inter-établissements** :

- pour une correcte affectation des charges, produits et des unités d'œuvre des **patients hospitalisés**, *par exclusion des activités externes notamment*
- pour ne garder **que l'activité de l'établissement**, *par rapport aux autres membres du groupement*

#### **1- Avant tout, identifier qui porte l'activité ?**

L'établissement doit s'interroger **sur le recueil de l'activité au niveau du PMSI** et **des forfaits techniques** :

- Qui assure la facturation de l'activité ? L'exploitation de l'équipement ?

Par exemple dans le cas des forfaits techniques : est-ce le groupement qui facture les forfaits techniques directement ou alors les établissements partenaires ?

Si l'établissement membre du groupement réalise le recueil dans son PMSI, il doit garder l'activité, créer la section correspondante dans son paramétrage.

#### **2- Comment le groupement refacture-t-il ses prestations/charges aux membres ?**

![](_page_60_Figure_19.jpeg)

**Les différentes charges engagées** (personnel, honoraires médecins, consommables…) dans le cadre du groupement pourront faire l'objet de retraitements, mais peuvent être **complexes à identifier** dans la comptabilité analytique existante.

Par ailleurs, il convient d'analyser **les produits reversés** par le groupement.

#### **3. Etape 3 : Procéder aux retraitements**

Le traitement spécifique des GHT (pour les établissements supports et les établissements membres) est distingué du traitement des autres groupements.

#### **3.1. Le traitement particulier dans l'ENC des GHT**

Le GHT, c'est la mutualisation de fonctions supports (SI, DIM, achats) pour affecter les moyens indispensables au déploiement du projet médico-soignant partagé et répondre aux besoins des patients du territoire.

Les informations sur le GHT sont disponibles sur le site du Ministère des Solidarités et de la santé : https://solidarites-sante.gouv.fr/professionnels/gerer-un-etablissement-de-sante-medicosocial/groupements-hospitaliers-de-territoire/

#### **i. Pour les établissements support de GHT**

#### - **Paramétrage dans ARCAnH** :

#### **Sélectionner le Budget annexe G** - Groupements Hospitaliers de Territoire - EPS support

Ce budget annexe n'a pas vocation à retracer toutes les opérations en recettes et en dépenses liées à ces activités, mais seulement les **coûts de gestion inhérents au pilotage** assuré par l'établissement support pour le compte des établissements parties.

#### - **2 types flux sont à retracer dans le classeur ARCAnH:**

• **Pour les charges mises à disposition et facturées au budget G** 

![](_page_61_Figure_13.jpeg)

En phase 2, les recettes de refacturation du budget H au budget G, enregistrées en compte 7087 Remboursement de frais par les CRPA, sont affectées en "Produits non déductibles - Recettes liées aux Act. Subs. et RCRA".

En phase 3 : **affectation des charges au budget annexe G** (charges directes)

En phase 5 : identification des charges **indirectes** de LM/LGG/STR à imputer au GHT dans la section Budget G - Groupements Hospitaliers de Territoire - EPS support.

A l'issue de la phase 5, la marge pour le budget G doit être nulle.

• **Pour les charges refacturées par le GHT à l'établissement :**

GHT ES-support

Le budget G doit être à **l'équilibre**. Une refacturation est donc réalisée à tous les membres, y compris l'établissement support.

Cette charge est à comptabiliser dans le **compte « 653 » Contributions aux groupements** hospitaliers de territoire (GHT) imputables uniquement sur les fonctions LM, LGG, MIG…

Il s'agit de répartir cette contribution par section en fonction de la nature de charges présentes sur la facture du GHT (DIM, SACG, DSI…), comme pour les frais de siège.

**ii. Pour les établissements membres du GHT (hors Etab. support) :**

#### **Les types flux sont à retracer dans le classeur ARCAnH :**

• **Pour les charges mises à disposition et facturées au GHT**

![](_page_62_Figure_6.jpeg)

En phase 2, les recettes de refacturation au GHT sont affectées en "Produits non déductibles - Recettes liées aux Act. Subs. et RCRA".

En phase 3, affectation **des charges en « activité subsidiaire Refacturation aux groupements »** (charges directes).

En phase 5 : identification des charges **indirectes** de LM/LGG/STR à imputer au groupement dans la section **« activité subsidiaire Refacturation aux groupements »**

A l'issue de la phase 5, la marge pour « activité subsidiaire Refacturation aux groupements » doit être nulle.

• **Pour les charges refacturées par le GHT à l'établissement :**

GHT ES - membres

Le budget G doit être à **l'équilibre**. Une refacturation est donc réalisée à tous les membres, y compris l'établissement support.

Cette charge est à comptabiliser dans le compte **« 653 » Contributions aux groupements** hospitaliers de territoire (GHT) imputables uniquement sur les fonctions LM, LGG, MIG…

Il s'agit de répartir la contribution par section en fonction de la nature de charges présentes sur la facture du GHT (DIM, SACG, DSI…), comme pour les frais de siège.

#### **3.2. Le traitement général dans l'ENC des groupements hors GHT**

Pour identifier les flux et le traitement des groupements dans l'ENC, des adaptations ont été réalisées.

- 1. **Au niveau du Paramétrage d'ARCAnH** : au-delà des SAMT déjà typées en « Groupement » sur les campagnes antérieures, toutes les sections de LM et LGG concernées devront être typées en « Groupement »
- **2. Au niveau du classeur ARCAnH**

#### - **Plan comptable (Onglet 2-PC) et 3-SA**

## Les comptes suivants sont désormais **imputables en 2-PC comme charges non incorporables Autres – Hors périmètre.**

- o 658 : Charges diverses de gestion courante
- o 655 : Quote-part des résultats sur opérations faites en commun (perte)

#### **ou comme produits non déductibles : recettes liées aux act. Subs et RCRA (H).**

- o 755 : Quotes-parts de résultat sur opérations faites en commun (bénéfice)
- o 758 : Produits divers de gestion courante
- ➢ Il est possible d'affecter ces produits et charges sur toutes les sections

#### *a) Pour les charges refacturées par le groupement à l'établissement :*

![](_page_63_Figure_9.jpeg)

Les comptes de charges ci-dessous **sont des charges incorporables en phase 2-PC et sont imputables par section en 3-SA.**

![](_page_63_Picture_204.jpeg)

Il s'agit de répartir la contribution par sections consommatrices des activités mises en œuvre par le groupement.

Des retraitements extracomptables peuvent être nécessaires, en onglet 2-PC, afin de ventiler les montants sur les postes de charges correspondant à la réalité des natures de charges (*se rapprocher du superviseur*).

#### *b) Pour les charges mises à disposition et facturées au groupement*

Point d'attention : le cas décrit ci-dessous **ne concerne que les refacturations faisant l'objet d'un flux financier identifié**. En cas de charges supportées sans refacturation, les retraitements ci-dessous ne sont pas applicables.

![](_page_63_Figure_16.jpeg)

La refacturation aux groupements (GIE, GCS, GHT hors porteur du GHT…) enregistre les charges correspondant aux moyens que l'établissement met à disposition des groupements dont il est membre en les lui facturant, et les recettes correspondantes.

Les natures de charges peuvent être très variées : personnel, matériel, entretien/maintenance, consommables médicaux, logistique.

Dans le classeur ARCAnH, utilisation de la nouvelle section **activité subsidiaire « Refacturation aux groupements »** (ACT\_SUBS5) :

**En onglet 2-PC** : Enregistrement des recettes de facturation au groupement dans la colonne PND Recettes liées aux Act. Subs. et RCRA

#### **En onglet 3-SA** :

- o Affectation **des charges en « activité subsidiaire Refacturation aux groupements »** (charges directes)
- o /!\ **Attention** : Le personnel mis à disposition et refacturé **dans le cadre d'un groupement** sont à indiquer en **compte 7084** – Mise à disposition de personnel facturé > **sur la section Refacturation aux groupements** et non sur l'activité subsidiaire « Mise à disposition de personnel **»**

*Exemple : l'établissement met à disposition du personnel pour la blanchisserie dans le cadre d'un groupement, les charges et produits sont à identifier dans l'Act\_subsid5 – Refacturation aux groupements*

**En phase 5** : identification des charges **indirectes** de LM/LGG/STR à imputer au groupement dans la section **« activité subsidiaire Refacturation aux groupements »**

A l'issue de la phase 5, pour la SA Activité subsidiaire Refacturation aux groupements :

- o *S'il n'y a pas de consommations de SAMT* : La marge doit être nulle.
- o *En cas de consommations de SAMT, la* marge résiduelle doit correspondre exclusivement aux produits de refacturation des consommations de SAMT. Les UO des SAMT correspondantes sont déclarées en 1\_DA en fonction des activités réalisées dans le cadre du groupement.

**Au niveau des unités d'œuvre** : En fonction des flux comptabilisés et du recueil PMSI, il faut être vigilant **à déclarer les unités d'œuvre en lien** pour éviter les doublons d'UO ou au contraire d'oublier de déclarer des unités d'œuvre.

## **4. Traitement par étape préconisé pour GCS à flux complexes, d'activités cliniques**

![](_page_65_Figure_1.jpeg)

#### <span id="page-66-0"></span>**Fiche technique : Atteindre et améliorer les taux de suivi au séjour**

#### • Quelques rappels issus **de de la Charte Qualité**

Le modèle ENC MCO prévoit, parallèlement à l'affectation systématique des charges aux sections d'analyse, d'affecter certaines d'entre elles directement aux séjours qui les ont consommées.

La plupart des charges affectables au séjour faisant **l'objet d'un suivi réglementaire défini par la Charte Qualité**, les établissements doivent disposer d'informations permettant d'obtenir des taux de suivi élevés.

Les indicateurs retenus pour apprécier la qualité du suivi des charges directes au séjour distinguent les catégories de dépense suivantes :

- Produits sanguins labiles
- Dispositifs médicaux implantables, liste T2A
- Spécialités pharmaceutiques, liste T2A
- Dispositifs médicaux implantables, hors liste T2A
- Spécialités pharmaceutiques, hors liste T2A
- Consommables médicaux suivables dans la charte qualité (cf. chapitre 3)
- Sous-traitance

Pour chacune de ces catégories, l'indicateur est défini par : *Charges totales AFFECTÉES au séjour / Charges totales AFFECTABLES au séjour*

- Les charges totales affectées au séjour sont issues du logiciel **ARAMIS**, alimenté par séjour pour les besoins de l'ENC.
- Les charges totales affectables au séjour sont obtenues à partir des données comptables renseignées dans **ARCAnH** conformément au guide méthodologique de l'ENC (ARCAnH phase 6, charges totales affectables au séjour de l'hospitalisation MCO).

#### • **Le respect des taux de suivi**

Les taux de suivi sont des **indicateurs à minima** que l'établissement s'engage à poursuivre.

Le non-respect par l'établissement des taux de suivi des charges directes au séjour, décrits dans la charte qualité, a un impact sur les montants financiers supplémentaires liés à la qualité des données, comme indiqué dans la Convention ENC.

#### • **Les évolutions des taux de suivi**

Les taux de suivi au séjour **peuvent évoluer** chaque année. Les évolutions sont discutées et arbitrées selon la comitologie ENC. Les établissements sont informés dès que possible de ces évolutions.

#### • **Principe des 80/20**

Dans le cas où le système d'information ne permet pas de suivre les charges ou les UO au séjour, deux approches sont à considérer**, à l'aide de l'équipe Projet** (Pharmacien, DIM, chefs de pôle…).

- **Approche par le prix** : Identifier **au sein d'une catégorie de dépenses les articles les plus coûteux**
	- o Ex : certains services ont recours à du matériel/ consommable spécifique, qui coûte cher et qui peut être tracé par patient
- **Approche par le volume** : Identifier les produits les plus **consommés**

**Il est souvent nécessaire de croiser les requêtes :** Les prix des articles sont dans un logiciel et les quantités administrées par patient dans un autre.

#### • **Aller plus loin à l'aide des tableaux de contrôles**

Des tableaux de contrôles vous indiquent également des éléments sur lesquels vous pouvez améliorer le taux de suivi au séjour, soit en cours de campagne ou en axes d'amélioration pour l'année suivante. Ces sont des éléments pour lesquels, l'administration est souvent traçable au niveau du patient :

- **Chimiothérapie** : 4.20.1 : Séances de **chimiothérapie** sans dépenses de spécialités pharmaceutiques
- **Curiethérapie de prostate :** 
	- o Tableau 4.7.3 : Vérification des informations pour les séjours de curiethérapie de prostate en 17K05 - Parcours
	- o Tableau 4.7.4 : Vérification des informations pour les séjours de curiethérapie de prostate (GHM 17K05) – montant du suivi au séjour
	- o Tableau 4.7.5 : Vérification des informations pour les séjours de curiethérapie de prostate (GHM 17K05) – séjours concernés
- **Consommables de radiofréquence :** Tableau 4.24 : Vérification des consommables médicaux liste traceurs MCO

## <span id="page-68-0"></span>**15.Nous contacter**

#### Questions méthodologiques

**Votre interlocuteur principal pendant la phase de supervision est votre superviseur, sollicitez-le systématiquement en première intention, il représente l'ATIH.** Son rôle est de vous accompagner, contrôler et analyser vos données. Il transmettra vos demandes à l'ATIH si nécessaire.

#### Questions techniques

Nous vous recommandons de poser vos questions sur le forum Agora, accessible sur le site de l'ATIH à l'adresse suivante :

<http://www.atih.sante.fr/> rubrique Agora (FAQ) dans le menu :

- **Logiciels ENC** pour toutes les questions relatives aux logiciels ARCAnH, ARAMIS et VisualENC.
- **GED ENC** pour toutes les questions relatives à Alfresco.

Pour accéder à ce forum, vous avez besoin de votre login et mot de passe e-PMSI. Vos questions seront visibles par tous, soyez donc vigilants quant à la confidentialité de vos demandes.

![](_page_68_Picture_105.jpeg)

Toutes vos questions seront étudiées et obtiendront une réponse dans les meilleurs délais.

#### Autre

Pour toute autre question, vous pouvez nous contacter par mail aux adresses mail indiquées ci-après : [enc.mco@atih.sante.fr](mailto:enc.mco@atih.sante.fr)